# Barcode Scanner User Manual

V6.6.2

# **CONTENTS**

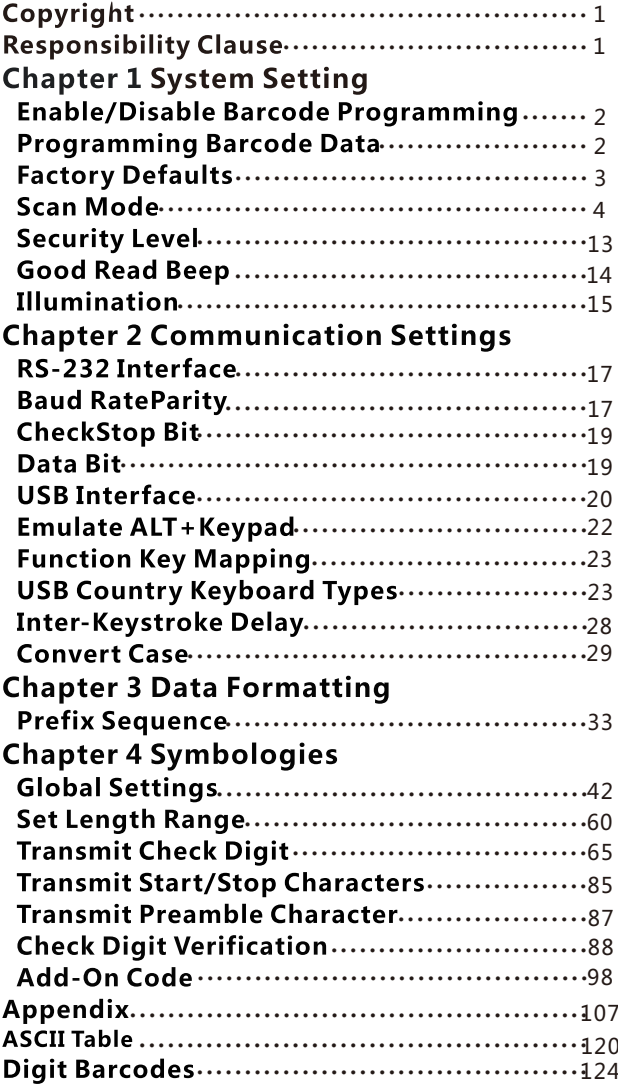

## **Copyright**

All right reserved by our company, reprint,copy or sales of this manual are forbidden without our company permission.

## **Responsibility Clause**

We are not responsibility for errors,omissions and variation without notice.

# **Chapter 1 System Setting**

## **Enable/Disable Barcode Programming**

Scanning the Enter Setup/Exit Setup barcode can enable barcode programming. After barcode programming is enabled, you can scan a number of programming barcodes to configure your scanner. Barcode programming is on by default. In real application, programming barcodes hardly overlap with on- programming barcodes, so it is unnecessary to disable programming each time you finish the configuration.

## **Programming Barcode Data**

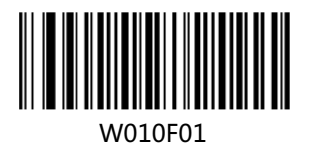

W010F00

Exit Setup

\*Enter Setup

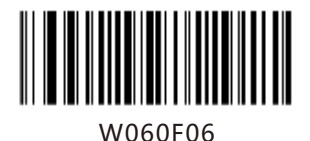

Transmit Programming Barcode Data

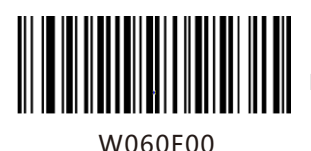

\*Do Not Transmit Programming Barcode Data

# **Factory Defaults**

Scanning the following barcode can restore the scanner to the factory defaults.

You may need to reset your scanner when:

1. scanner is not properly configured so that it fails to decode barcodes;

2. you forget previous configuration and want to avoid its impact;

3. functions that are rarely used have been enabled for the time being.

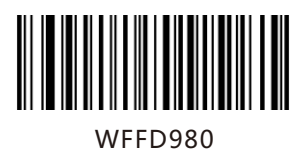

Restore All Factory Defaults

# **Scan Mode**

Manual Mode:A trigger pull activates a decode session. The decode session continues until the barcode is decoded or the trigger is released or the decode session timeout expires.

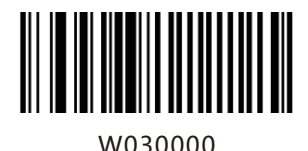

\*Manual Mode

Decode Session Timeout: This parameter sets the maximum time decode session continues during a scan attempt. It is programmable in 1s increments from 1s to 255s. The default timeout is 15s. If the parameter is set to 0, the decode session timeout is infinite.

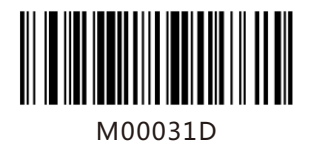

Decode Session Timeout

Example: Set the decode session timeout to 5s

- 1. Scan the Enter Setup barcode.
- 2. Scan the Decode Session Timeout barcode.

3. Scan the numeric barcode "5". (See the Digit Barcodes section in Appendix)

4. Scan the Save barcode. (See the Save/Cancel Barcodes section in Appendix)

# Continuous Mode

Continuous Mode: A trigger press activates the scanner to scan and decode at user-specified intervals, i.e. the timeout between decodes. Each decode session lasts until barcode is decoded or the decode session timeout expires. To suspend/resume the operation, simply press the trigger. By default, the scanner rereads same barcode with no delay.

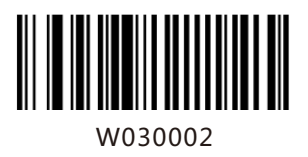

Continuous Mode

Decode Session Timeout: This parameter sets the maximum time decode session continues during a scan attempt. It is programmable in 1s increments from 1s to 255s. The default timeout is 15s. If the parameter is set to 0, the decode session timeout is infinite.

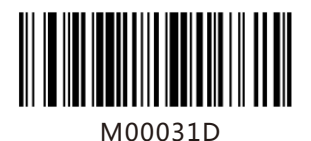

Decode Session Timeout

Example: Set the decode session timeout to 5s

- 1. Scan the Enter Setup barcode.
- 2. Scan the Decode Session Timeout barcode.

3. Scan the numeric barcode "5". (See the Digit Barcodes section in Appendix)

4. Scan the Save barcode. (See the Save/Cancel Barcodes section in Appendix)

Timeout between Decodes:This parameter sets the timeout between decode sessions. When a decode session ends, next session will not happen until the timeout between decodes expires. It is programmable in 0.1s increments from 0.0s to 25.5s. The default timeout is 1.0s.

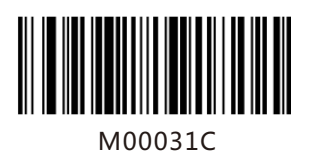

Timeout between Decodes

Example: Set the timeout between decodes to 5s 1. Scan the Enter Setup barcode.

2. Scan the Timeout between Decodes barcode.

3. Scan the numeric barcodes "5" and "0".

(See the Digit Barcodes section in Appendix)

4. Scan the Save barcode. (See the Save/Cancel Barcodes section in Appendix)

Reread Delay sets the time period before the scanner can read the same barcode a second time. It protects against accidental rereads of the same barcode. This parameter is programmable in 0.1s increments from 0.1s to 25.5s. The default delay is 3.0s. If the parameter is set to 0, the delay is infinite.

Note: This parameter only applies when the Reread Same Barcode with a Delay is enabled.

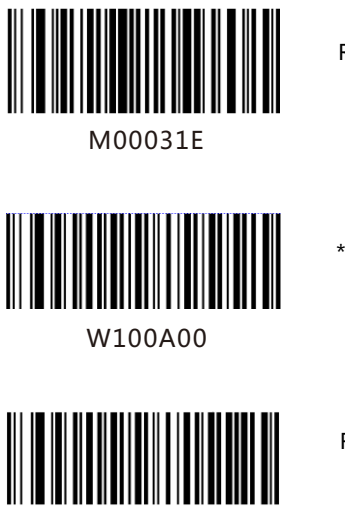

W100A10

Reread Delay

\*Reread Same Barcode with No Delay

Reread Same Barcode with a Delay

Example: Set the reread delay to 5s

- 1. Scan the Enter Setup barcode.
- 2. Scan the Reread Delay barcode.
- 3. Scan the numeric barcodes "5" and "0".
- (See the Digit Barcodes section in Appendix)

4. Scan the Save barcode. (See the Save/Cancel

- Barcodes section in Appendix)
- 5. Scan the Exit Setup barcode.

## Sense Mode

Sense Mode: The scanner activates a decode session every time when it detects a change in ambient illumination and meets the requirement of the image stabilization timeout. Decode session continues until barcode is decoded or the decode session timeout expires. A trigger pull can also activate a decode session. By default, the scanner rereads same barcode with no delay.

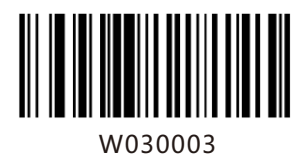

Sense Mode

Decode Session Timeout: This parameter sets the maximum time decode session continues during a scan attempt. It is programmable in 1s increments from 1s to 255s. The default timeout is 15s. If the parameter is set to 0, the decode session timeout is infinite.

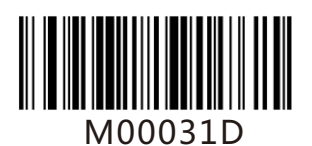

Decode Session Timeout

Example: Set the decode session timeout to 5s

1. Scan the Enter Setup barcode.

2. Scan the Decode Session Timeout barcode.

3. Scan the numeric barcode "5". (See the Digit Barcodes section in Appendix)

4. Scan the Save barcode. (See the Save/Cancel Barcodes section in Appendix)

Image Stabilization Timeout: The scanner waits for the image stabilization timeout to expire before activating a decode session every time it detects a change in ambient illumination. This parameter is programmable in 0.1s increments from 0.0s to 25.5s. The default timeout is 0.4s.

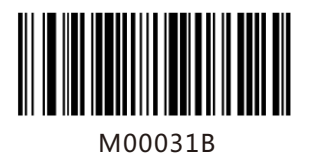

Image Stabilization Timeout

Example: Set the Image Stabilization Timeout to 5s

1. Scan the Enter Setup barcode.

2. Scan the Image Stabilization Timeout barcode.

3. Scan the numeric barcodes "5" and "0". (See the Digit Barcodes section in Appendix) 4. Scan the Save barcode. (See the

Save/Cancel Barcodes section in Appendix)

5. Scan the Exit Setup barcode.

Reread Delay sets the time period before the scanner can read the same barcode a second time. It protects against accidental rereads of the same barcode. This parameter is programmable in 0.1s increments from 0.1s to 25.5s. The default delay is 3.0s. If the parameter is set to 0, the delay is infinite.

Note: This parameter only applies when the Reread Same Barcode with a Delay is enabled.

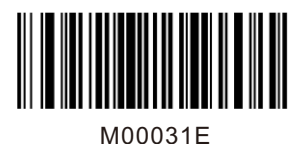

Reread Delay

Reread Same Barcode with No Delay: The scanner is allowed to reread same barcode, ignoring the

Reread Same Barcode with a Delay: The scanner is not allowed to reread same barcode before the reread delay expires.

To disable rereads of same barcode, enable the Reread Same Barcode with a Delay and set the delay to 0.

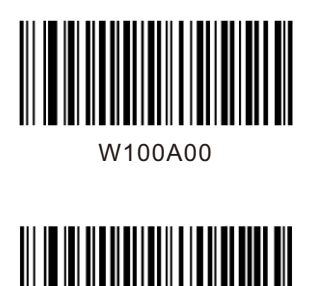

\*Reread Same Barcode with No Delay

Reread Same Barcode with a Delay

W100A10

Example: Set the reread delay to 5s

1. Scan the Enter Setup barcode.

2. Scan the Reread Delay barcode.

3. Scan the numeric barcodes "5" and "0".

(See the Digit Barcodes section in Appendix)

4. Scan the Save barcode. (See the Save/Cancel

Barcodes section in Appendix)

Sensitivity: This parameter specifies the degree of acuteness of the scanner' s response to changes in ambient illumination. The higher the sensitivity, the lower requirement in illumination change to trigger the scanner. You can select an appropriate degree of sensitivity that fits the ambient environment.

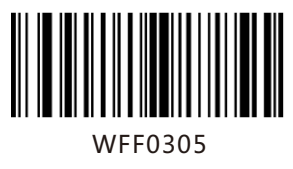

High Sensitivity

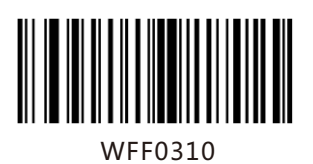

Medium Sensitivity

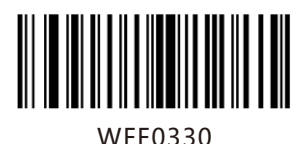

\* Low Sensitivity

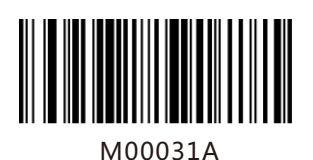

Custom Sensitivity

Sensitivity levels range from 0 to 255. The smaller the number, the higher the sensitivity.

Command Trigger Mode

Command Trigger Mode: Decode session is activated by a host command. The decode session continues until the barcode is decoded or the decode session time out expires.

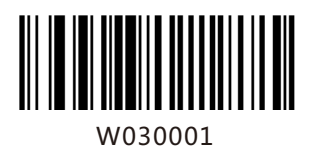

Command Trigger Mode

Decode Session Timeout: This parameter sets the maximum time decode session continues during a scan attempt. It is programmable in 1s increments from 1s to 255s. The default timeout is 15s. If the parameter is set to 0, the decode session timeout is infinite.

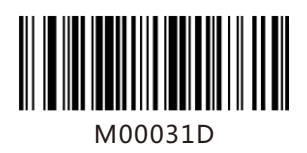

Decode Session Timeout

# **Security Level**

This parameter specifies the number of times to decode a barcode during a scan attempt. The higher the security level, the lower the error rate and decoding efficiency.

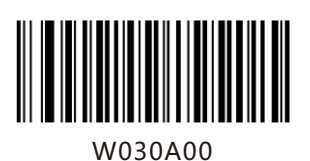

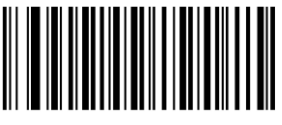

W030A01

W030A02

W030A03

Set Security Level to 0

Set Security Level to 1

Set Security Level to 2

Set Security Level to 3

#### **Good Read Beep**

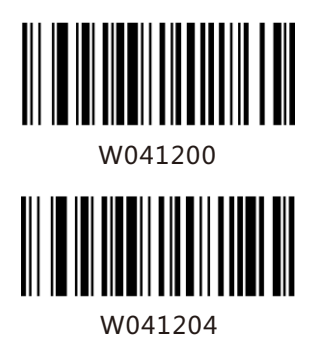

Good Read Beep Off

\*Good Read Beep On

Good Read Beep Frequency

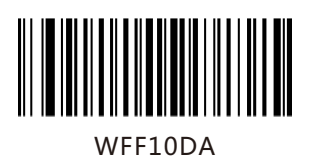

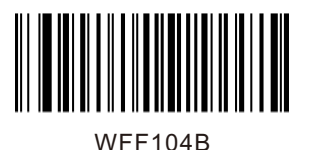

\*Medium

Low

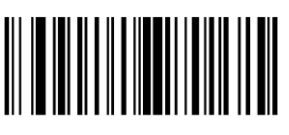

WFF1025

High

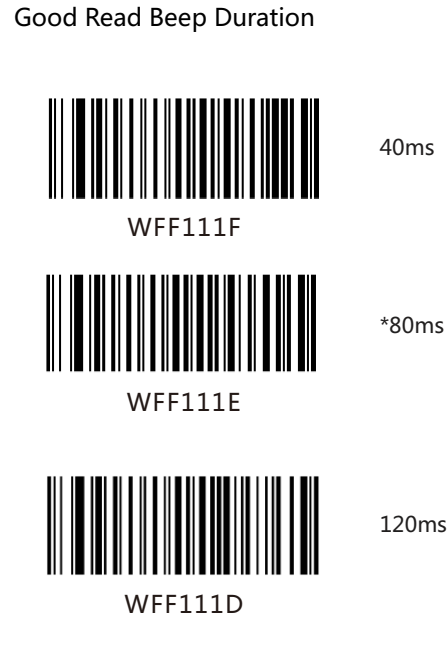

Decode Result Notification

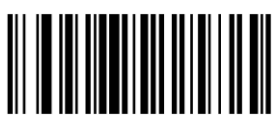

W203120

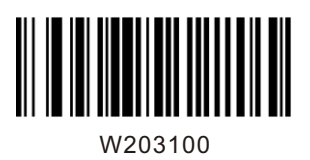

\*Enable Decode Result Notification

Disable Decode Result Notification

## Other Settings

You can change the following parameter settings temporarily and the changes will be lost when you power down or reboot the scanner.

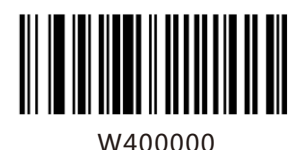

Silent Mode On

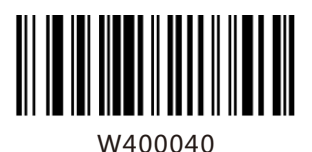

\*Silent Mode Off

Note: This feature is only applicable to decode beep and will be automatically disabled when the scanner is powered down or rebooted.

## **Illumination**

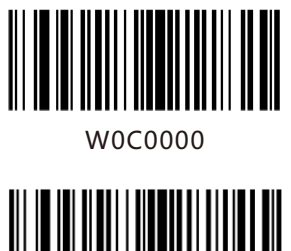

W0C0004

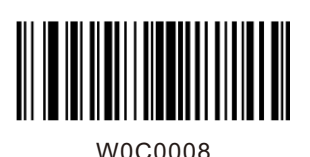

Off

On When Scanning

Always On

# **Chapter 2 Communication Settings**

Introduction

The scanner provides an RS-232 interface, a USB interface and a PS/2 interface (hardware version: V2 or higher) to communicate with the host device. The host device can receive scanned data and send commands to control the scanner or to access/alter the configuration information of the scanner via the RS-232 or USB or PS/2 interface.

## **RS-232 Interface**

Serial communication interface is usually used to connect the scanner to a host device (like PC, POS). When the scanner is connected to a host device through its RS-232 interface, you need to set communication parameters to match the host device.

# **Baud Rate**

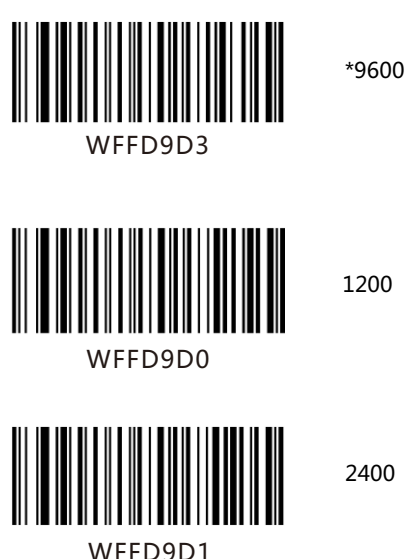

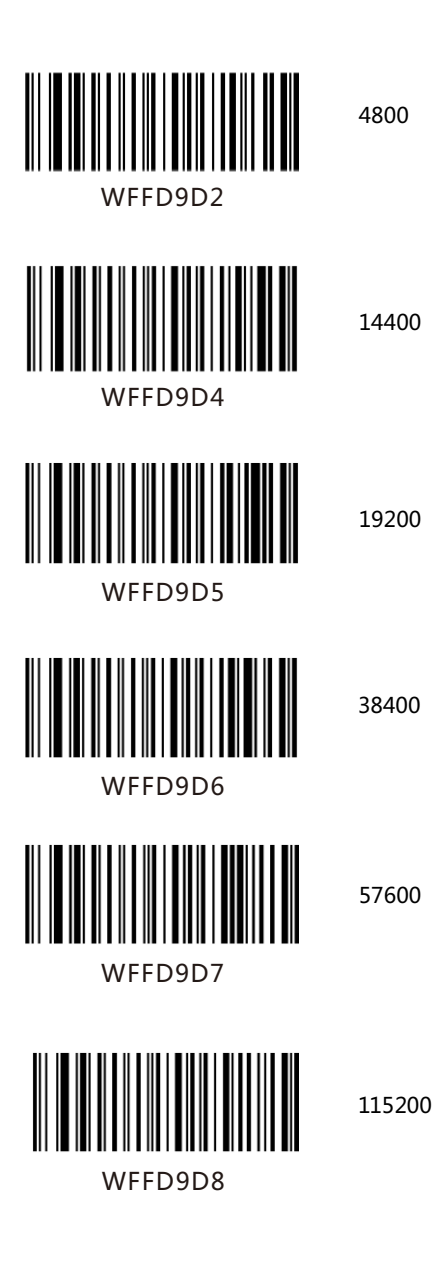

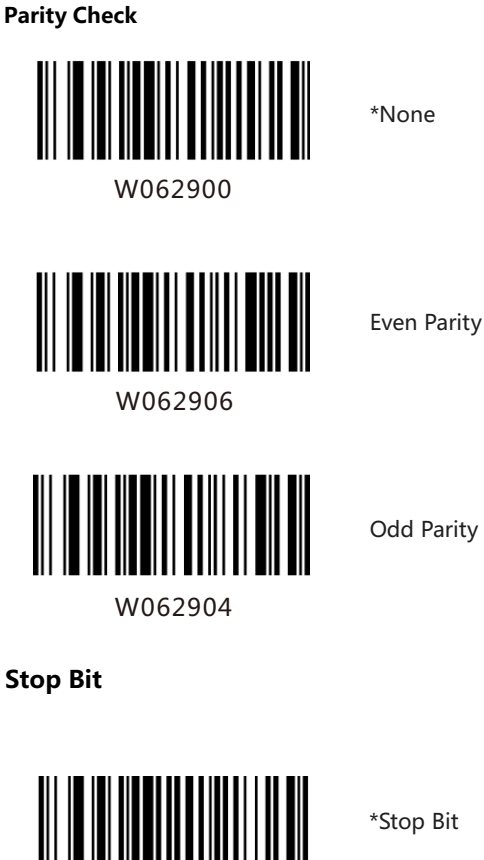

\*Stop Bit

W012901

W012900

2 Stop Bits

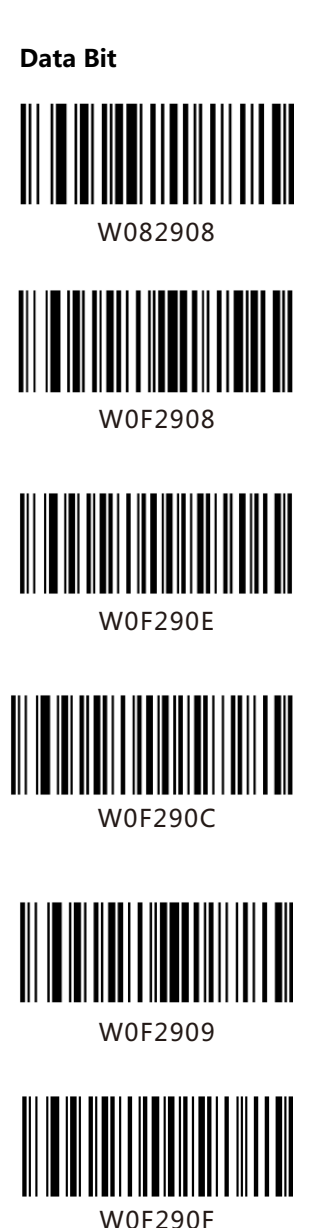

8 Data Bits

\*8 Data Bits, No Parity, 1 Stop Bit

8 Data Bits, Even Parity, 1 Stop Bit

8 Data Bits, Odd Parity, 1 Stop Bit

8 Data Bits,No Parity, 2 Stop Bits

8 Data Bits, Even Parity , 2 Stop Bits

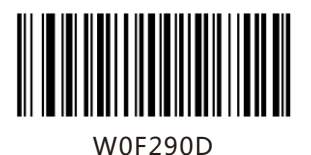

W082900

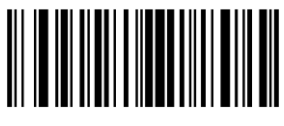

W0F2906

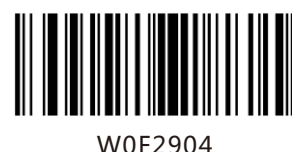

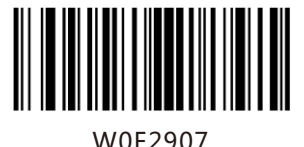

W0F2905

8 Data Bits, Odd Parity, 2 Stop Bits

7 Data Bits

7 Data Bits, Even Parity, 1 Stop Bit

7 Data Bits, Odd Parity, 1 Stop Bit

7 Data Bits, Even Parity, 2 Stop Bits

7 Data Bits, Odd Parity, 2 Stop Bits

## **USB Interface**

When the scanner is connected to a host device through its USB interface, USB HID-KBW is enabled by default. User can switch between options – USB DATAPIPE, USB HID-KBW, USB COM Port Emulation and HID-POS, upon actual need.

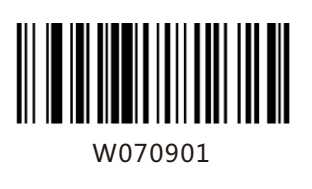

\*USB HID-KBW

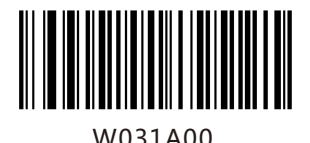

\*Standard Keyboard

## **Emulate ALT+Keypad**

When Emulate ALT+Keypad is enabled, any ASCII character (0x00 - 0xFF) is sent over the numeric keypad no matter which keyboard type is selected. Since sending a character involves multiple keystroke emulations, this method appears less efficient.

1. ALT Make 2. Enter the number corresponding to the ASCII character on the keypad. 3. ALT Break

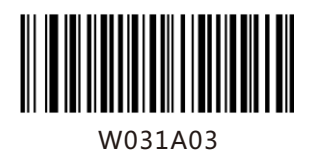

Emulate ALT+Keypad

# **Function Key Mapping**

When Function Key Mapping is enabled, function character (0x00 - 0x1F) are sent as ASCII sequences over the numeric keypad.

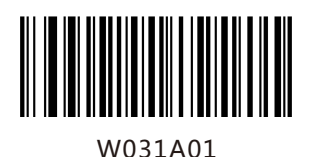

Function Key Mapping

1. CTRL Make

2. Press function key (Refer to the ASCII Function Key Mapping Table on the following page)

# **USB Country Keyboard Types**

Keyboard layouts vary from country to country. All supported keyboard types are listed below.

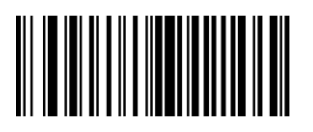

WFF1900

\*1 -U.S.

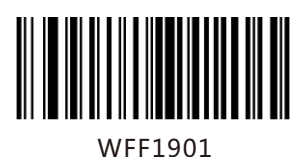

2 -Belgium

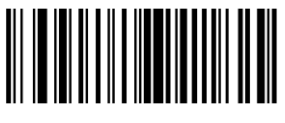

WFF1902

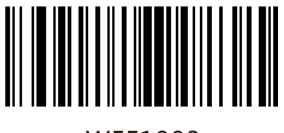

WFF1903

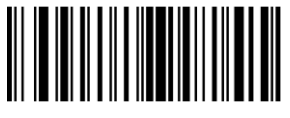

WFF1904

<u>|||||||||||||||||||||||</u> WFF1905

5-Czech

3-Brazil

4-Canada

6-Denmark

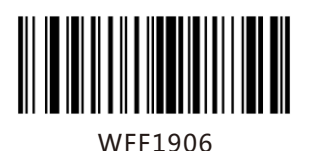

7-Finland

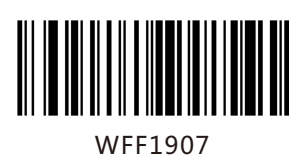

8-France

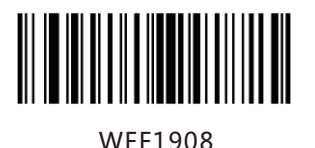

9-Austria

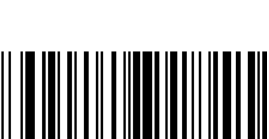

WFF1909

10-Greece

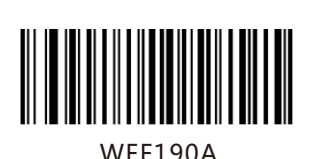

11-Hungary

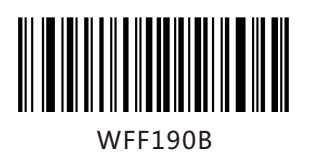

12-Israel

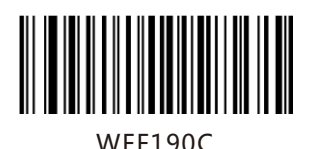

13-Italy

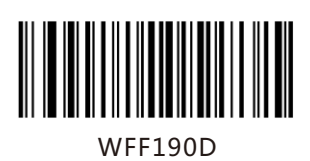

14-Latin America

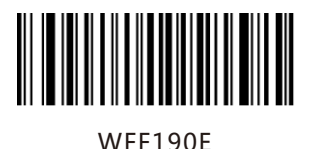

15-Netherland

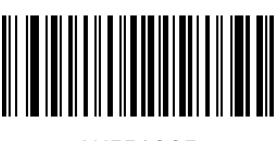

WFF190F

WFF1910

17-Poland

16-Norway

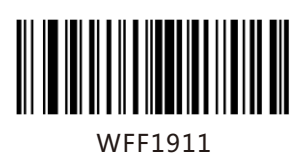

18-Portugal

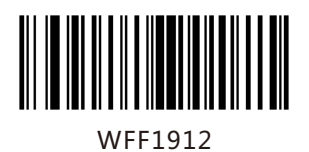

19-Romania

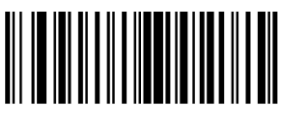

WFF1913

20-ussia

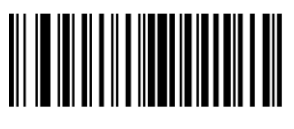

WFF1915

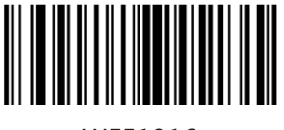

WFF1916

WFF1917

23-Sweden

WFF1918

24-Switzerland

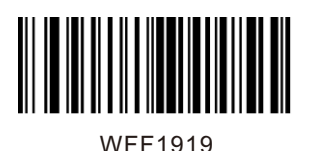

25-Turkey1

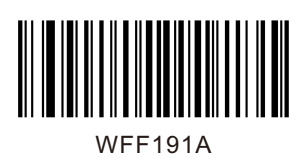

26-Turkey2

21-Slovakia

22-Spain

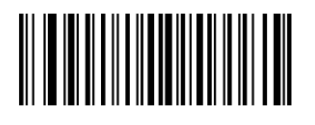

WFF191B

27-UK

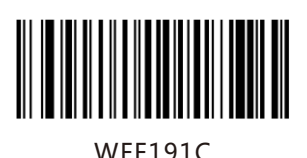

28-Japan

# **Inter-Keystroke Delay**

This parameter specifies the delay between emulated keystrokes.

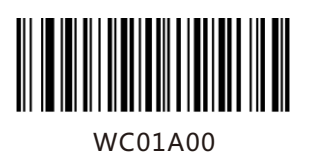

\*No Delay

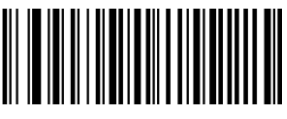

WC01A40

Short Delay (5ms)

WC01A80

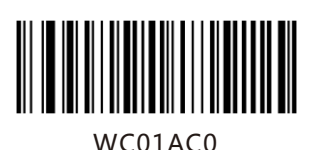

Long Delay (15ms)

Medium Delay (10ms)

## **Convert Case**

This parameter is valid when the Standard Keyboard or Function Key Mapping is enabled.

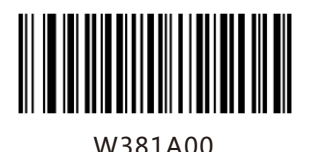

No Case Conversion

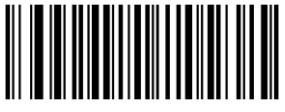

W381A20

Convert All to Upper Case

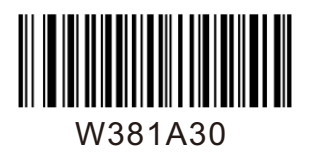

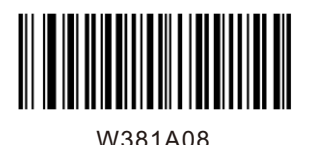

Convert All to Lower Case

Invert Upper and Lower Case Characters

## Emulate Numeric Keypad

When this feature is disabled, sending barcode data is emulated as keystroke(s) on main keyboard. To enable this feature, scan the Emulate Numeric Keypad barcode. Sending a number (0-9) is emulated as keystroke on numeric keypad, whereas sending other character like  $" +"$ ,  $" "$ "/" and "." is still emulated as keystroke on main keyboard. However, this feature is influenced by the state of the Num Lock key on the host: if the Num Lock light on the host is ON, numbers are sent over numeric keypad, if it is OFF, numbers are sent over main keyboard.

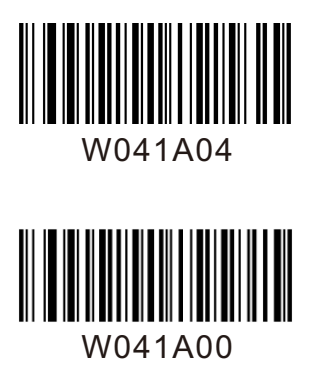

Emulate Numeric Keypad

\*Do Not Emulate Numeric Keypad

Note: Make sure the Num Lock light of the Host is turned ON when using this feature.Emulate ALT+Keypad ON prevails over Emulate Numeric Keypad.

## USB COM Port Emulation

This feature allows the host to receive data in the way as a serial port does. However, you need to set communication parameters on the scanner to match the Host requirements. A driver is required for this feature.

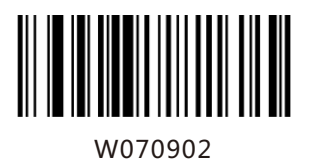

USB COM Port Emulation

USB DataPipe

A driver is required when using this protocol to communicate with the scanner .

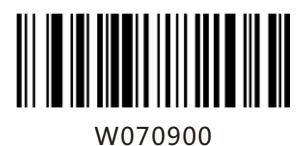

USB Data Pipe

HID-POS

The HID-POS interface is recommended for new application programs. It can send up to 56 characters in a single USB report and appears more efficient than USB HID-KBW.

Features:

HID based, no custom driver required. Way more efficient in communication than USB HID-KBW and traditional RS-232 interface.

Note: HID-POS does not require a custom driver. However, a HID interface on Windows 98 does. All HID interfaces employ standard driver provided by the operating system. Use defaults when installing the driver.

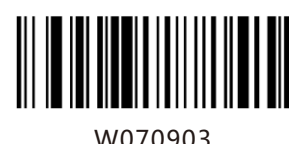

HID-POS

PS/2 Interface (Hardware Version: V2 or higher)

When the scanner is connected to a host device through its PS/2 interface, users need to scan the following barcode to enable the PS/2 port.

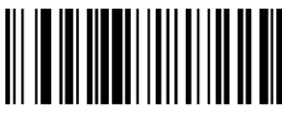

PS/2-KBW

W100910

To switch from PS/2 to RS-232, scan the barcode below.

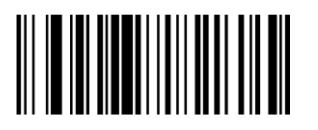

RS-232

W100900

## Introduction

After a successful barcode read, a string containing numbers, letters or symbols will be returned.

In real applications, barcode data may be found insufficient for your needs. You may wish to include additional information such as barcode type, data acquisition time or delimiter in data being scanned.

Adding extra information to printed barcodes does not seem like a sensible solution since that will increase the barcode size and make them inflexible. Instead, we come up with the idea of appending prefix and suffix to the data without making any change to barcodes. We will show you how to conduct the configuration in the following sections.

Note: Customized data: <Prefix> <Data><Suffix> <Terminating Character>

#### **Prefix Sequence**

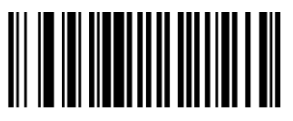

W013100

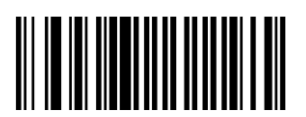

W013101

\*Code ID+Custom+AIM ID

Custom+Code ID + AIM ID

Prefix

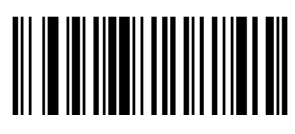

W043104

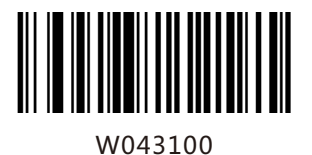

Enable Custom Prefix

\*Disable Custom Prefix

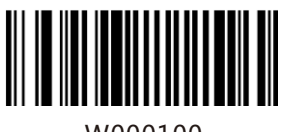

W000100

<u>|| ||| ||| ||</u>

W186018

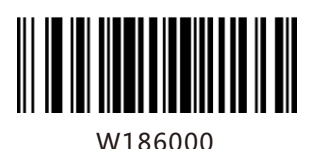

Enable AIM ID Prefix

Set Custom Prefix

\*Disable AIM ID Prefix
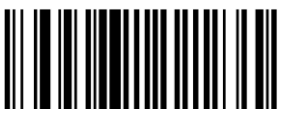

W023102

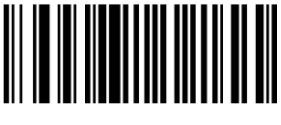

W023100

Enable CODE ID Prefix

\*Disable CODE ID Prefix

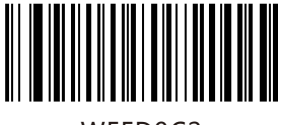

WFFD9C2

Set Code ID Barcodes

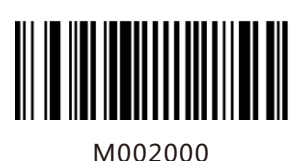

M002001

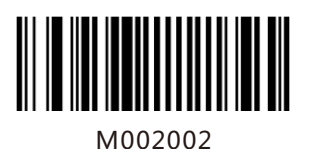

Restore All Default Code IDs

Set Code 128 Code ID

Set UCC/EAN-128 Code ID

Set AIM 128 Code ID

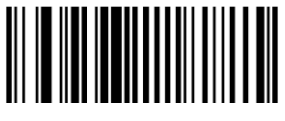

M002004

Set EAN-8 Code ID

Set EAN-13 Code ID

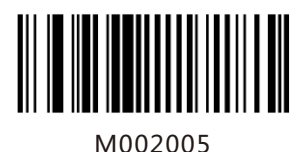

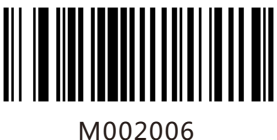

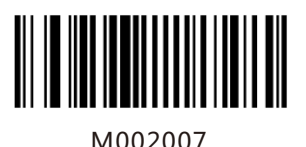

Set ISBN Code ID

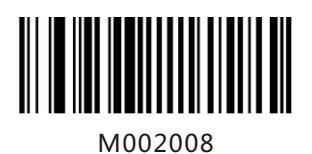

M002009

Set UPC-A Code ID

Set UPC-E Code ID

Set ISSN Code ID

36

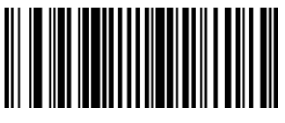

M00200A

Set Interleaved 2 of 5Code ID

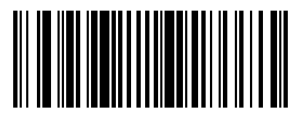

M00200B

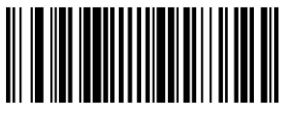

M00200C

M00200D

Set ITF-6 Code ID

Set ITF-14 Code ID

Set Deutsche 14 Code ID

Set Deutsche 12 Code ID

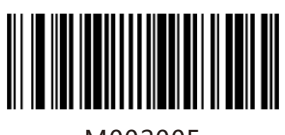

M00200E

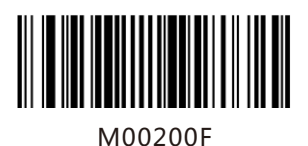

Set Matrix 2 of 5 Code ID

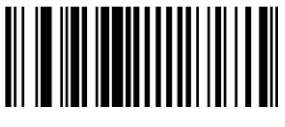

M002010

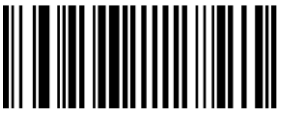

M002011

M002012

M002013

Set Industrial 25 Code ID

Set Standard 25 Code ID

Set Code 39 Code ID

Set Codabar Code ID

<u>|| || || || || || || || || ||</u> M002014

WINDOWS M002015

Set Code 93 Code ID

Set Code 11 Code ID

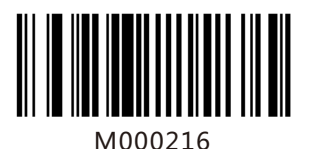

M000217

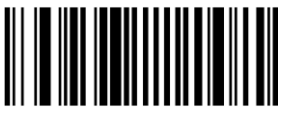

M000218

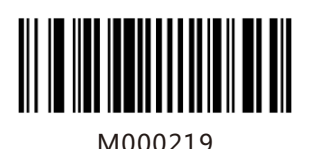

M00021A

Set Plessey Code ID

Set MSI-Plessey Code ID

Set RSS-14 Code ID

Set RSS-Limited Code ID

Set RSS-Expand Code ID

Suffix

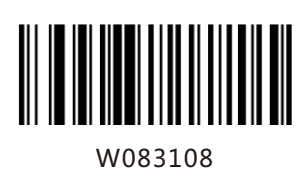

Enable Custom Suffix

\*Disable Custom Suffix

<u>|| || || || || || || || || || || ||</u> W083100

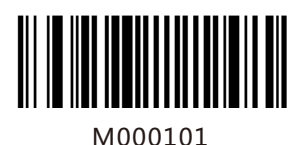

Set Custom Suffix

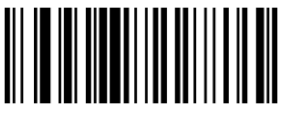

W103110

W103100 \*Enable Terminating Character Suffix

Disable Terminating Character Suffix

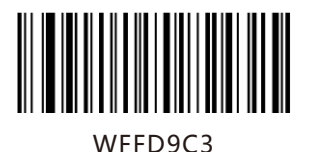

Terminating Character 0x0D

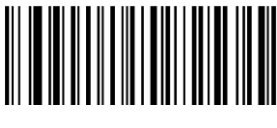

WFFD9C4

Terminating Character 0x0D,0x0A

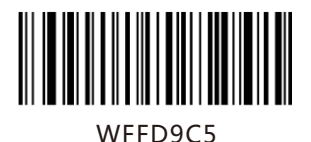

Terminating Character 0x0A

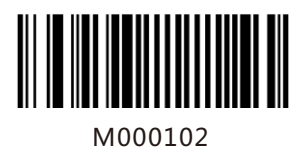

Set Terminating Character Suffix

## Introduction

Every symbology (barcode type) has its own unique attributes.This chapterprovides programming barcodes for configuring the scanner so that it can identify various barcode symbologies. It is recommended to disable those that are rarely used to increase the efficiency of the scanner.

## **Global Settings**

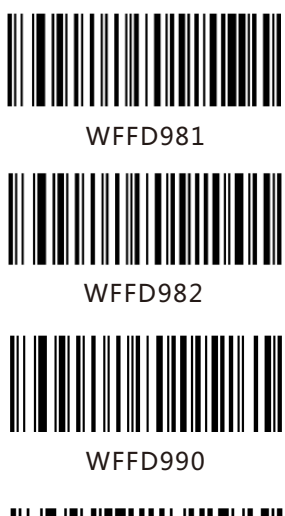

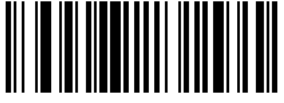

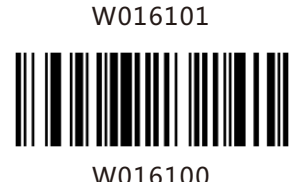

Enable All Symbologies

Disable All Symbologies

Restore the Factory Defaults of Code 128

\*Enable Code 128

Disable Code 128

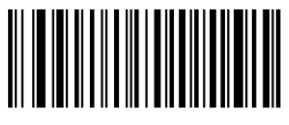

WFFD991

Restore the Factory Defaults of UCC/EAN-128

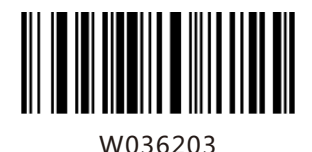

Enable UCC/EAN-128

Disable UCC/EANI-128

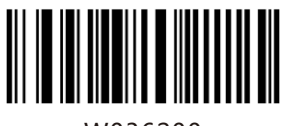

W036200

W036201

Decode as Code 128

Restore the Factory Defaults of AIM128

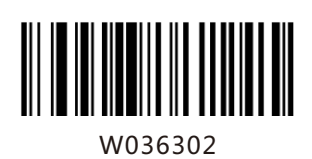

WFFD992

Enable AIM128

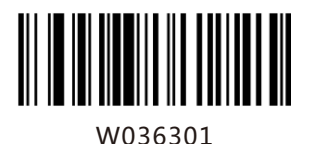

\*Disable AIM128

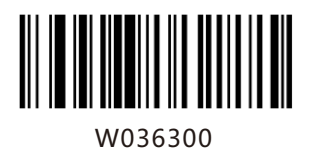

Decode as Code 128

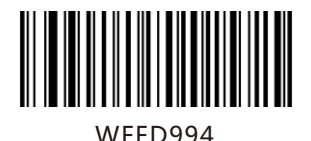

Restore the Factory Defaults of EAN-8

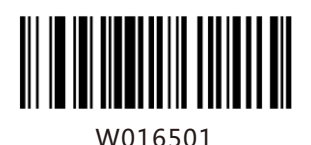

\*Enable EAN-8

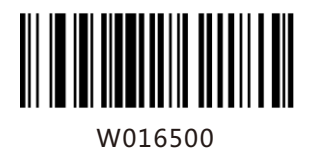

DisableEAN-8

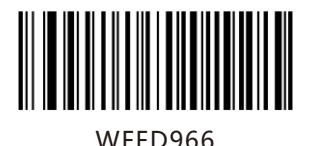

Restore the Factory Defaults of ISSN

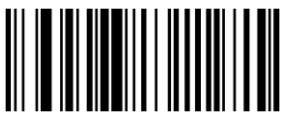

W036702

W036700

W036701

Enable ISSN

\*Disable ISSN

Decode as EAN-13

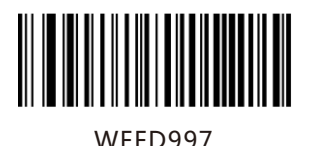

Restore theFactory Defaults of ISBN

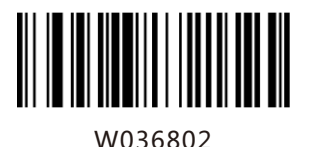

Enable ISBN

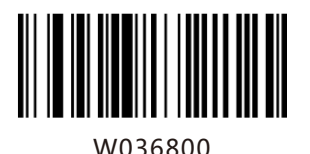

\*Disable ISBN

Decode as EAN-13

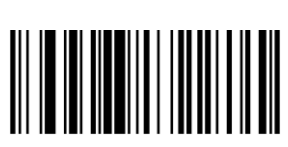

W036801

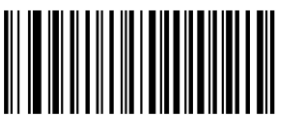

WFFD999

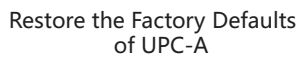

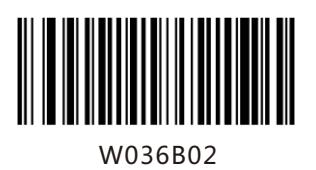

\*Enable UPC-A

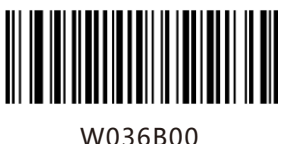

Disable UPC-A

Decode as EAN-13

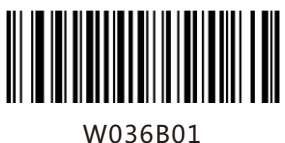

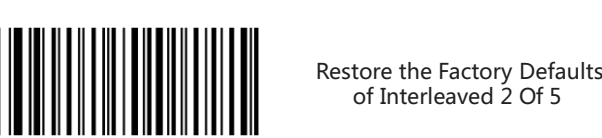

WFFD99A

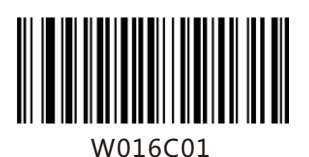

of Interleaved 2 Of 5

\*Enable Interleaved 2 of 5

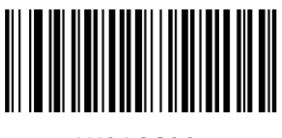

W016C00

Disable Interleaved 2 of 5

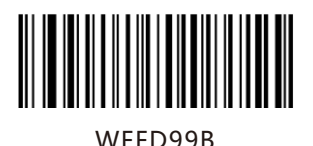

Restore the Factory Defaults of ITF-6

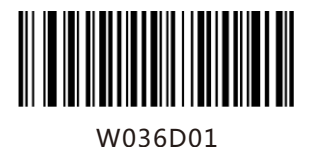

Disable ITF-6

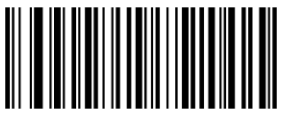

W036D02

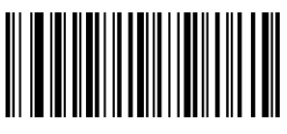

W036D0A

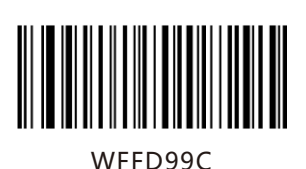

Restore theFactoryDefaults of ITF-14

Enable ITF-6 and Transmit

Check Digit

Enable ITF-6 But Do Not

Transmit Check Digit

W036E01

Disable ITF-14

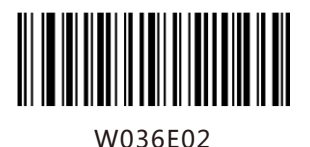

Enable ITF-14 But Do Not Transmit Check Digit

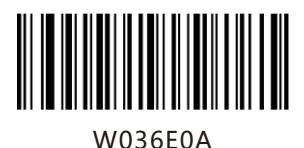

Enable ITF-14 and Transmit Check Digit

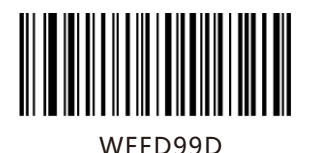

<u>||||||||||||||</u>

W036F01

Restore theFactoryDefaults

of Deutsche 14

Disable Deutsche 14

Enable Deutsche14 But

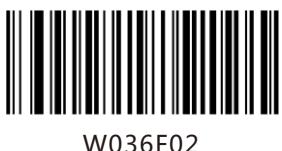

Do Not Transmit Check Digit

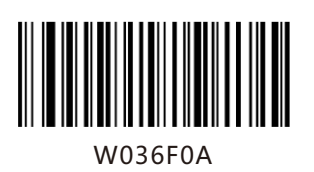

Enable Deutsche 14 and Transmit Check Digit

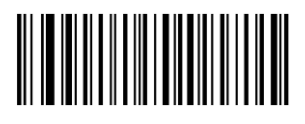

WFFD99E

Restore the Factory Defaults of Deutsche 12

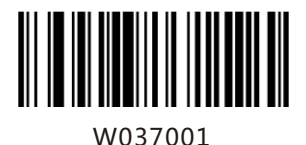

Disable Deutsche 12

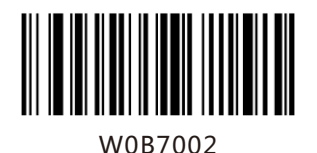

Enable Deutsche 12 But Do Not Transmit Check Digit

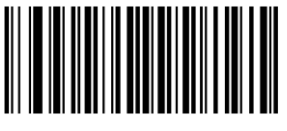

W0B700A

Enable Deutsche 12 and Transmit Check Digit

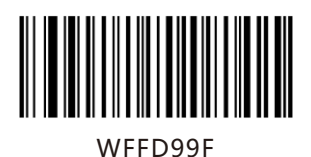

Restore the Factory Defaults of Matrix 2 of 5

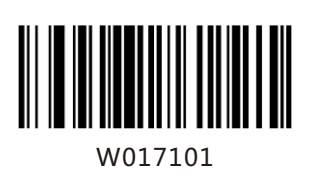

\*Enable Matrix 2 of 5

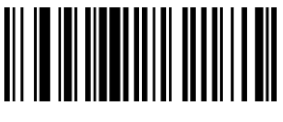

W017100

Disable Matrix 2 of 5

Restore the Factory Defaults

of Industrial 25

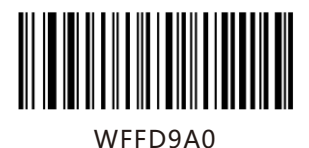

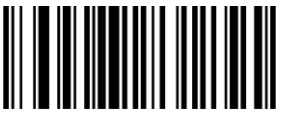

W017201

W017200

\*Enable Industrial 25

Disable Industrial 25

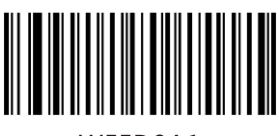

WFFD9A1

Restore the Factory Defaults of Standard 25

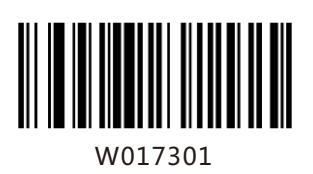

\*Enable Standard 25

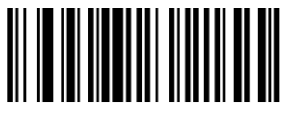

W017300

Disable Standard 25

Restore the Factory Defaults

of Code 39

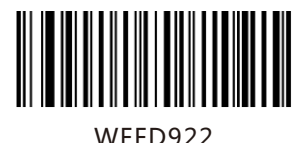

W017401

<u>|||||||||||||||</u>

W017400

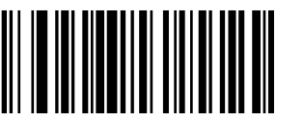

W207402

\*Enable Code 39 Full ASCII

W207400

Disable Code 39 Full ASCII

\*Enable Code 39

Disable Code 39

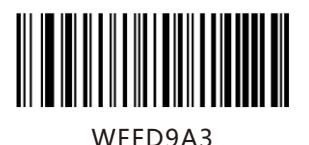

Restore the Factory Defaults of Codabar

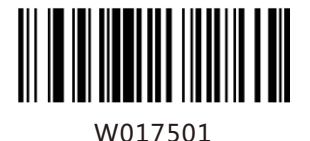

\*Enable Codabar

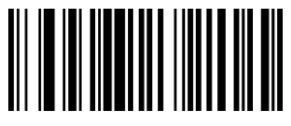

W017500

WFFD9A4

Disable Codabar

Restore the Factory Defaults of Code 93

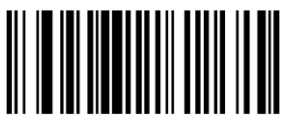

\*Enable Code 93

W017601

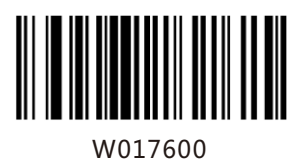

Disable Code 93

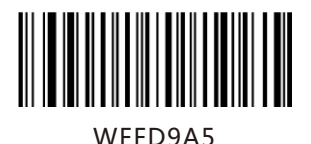

Restore the Factory Defaults of Code 11

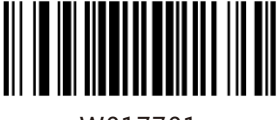

W017701

**IIIIIIIIIII** 

W017700

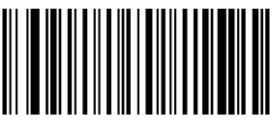

WFFD9A6

W017801

Enable Code 11

\*Disable Code 11

Restore the Factory Defaults of Plessey

Enable Plessey

\*Disable Plessey

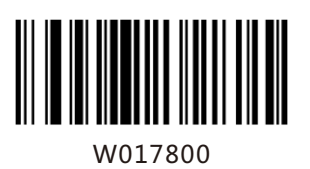

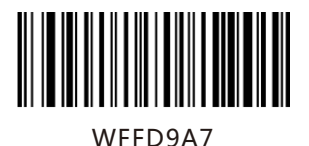

Restore the Factory Defaults of MSI-Plessey

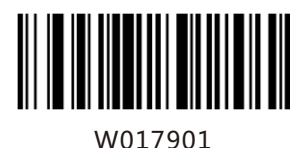

W017900

WFFD9A8

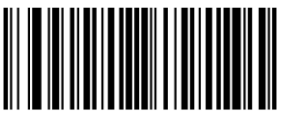

W017A01

Enable MSI-Plessey

\*Disable MSI-Plessey

Restore the Factory Defaults of RSS-14

\*Enable RSS-14

Disable RSS-14

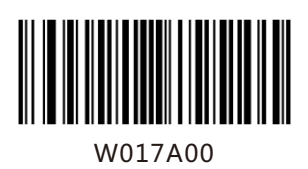

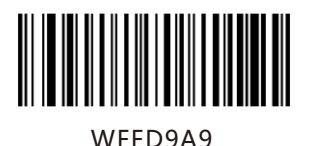

Restore the Factory Defaults of RSS-Limited

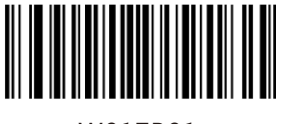

W017B01

W017B00

Disable RSS-Limited

\*Enable RSS-Limited

Restore the Factory Defaults of RSS Expand

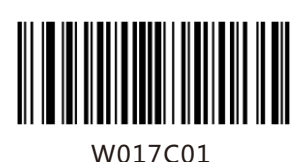

WFFD9AA

\*Enable RSS-Expand

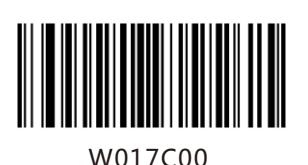

Disable RSS-Expand

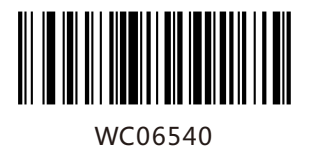

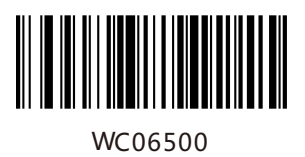

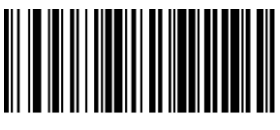

WC06580

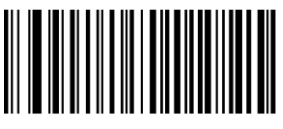

WFFD995

W016601

W016600

\*Enable EAN-13

Disable EAN-13

Enable EAN-8 Zero Extend

\*Disable EAN-8 Zero Extend

Convert EAN-8 to EAN-13

Restore the Factory Defaults of EAN-13

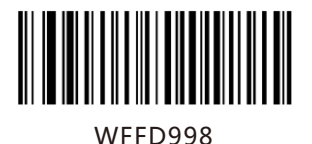

Restore the Factory Defaults of UPC-E

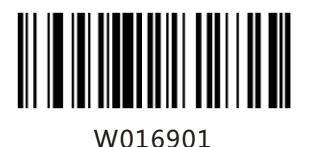

W016900

WC06940

WC06900

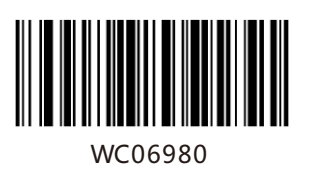

\*Enable UPC-E

Disable UPC-E

Enable UPC-E Extend

\*Disable UPC-E Extend

Convert UPC-E to UPC-A

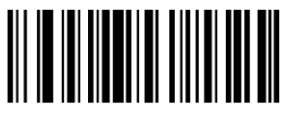

## W207420

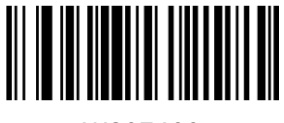

W207400

\*Enable Code 39 Full ASCII

Disable Code 39 Full ASCII

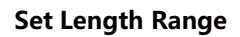

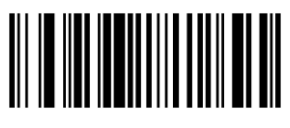

M000301

Set the Minimum Length for Code 128

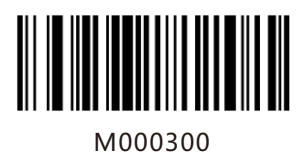

Set the Maximum Length for Code 128

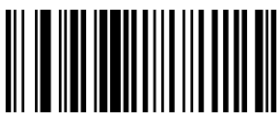

M000303

Set the Minimum Length for UCC/EAN-128

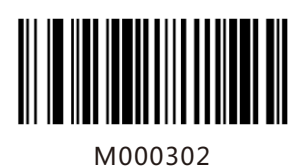

Set the Maximum Length for UCC/EAN-128

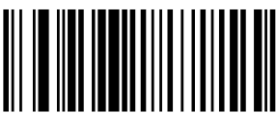

M000305

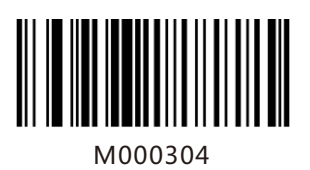

Set the Minimum Length for AIM 128

Set the Maximum Length for AIM 128

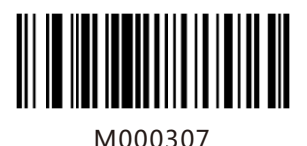

Set the Minimum Length for Interleaved 2 of 5

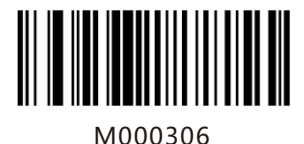

Set the Maximum Length for Interleaved 2 of 5

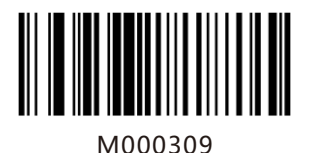

M000308

Set the Minimum Length

for Matrix 2 of 5

Set the Maximum Length for Matrix 2 of 5

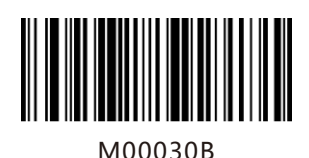

Set the Minimum Length for Industrial 25

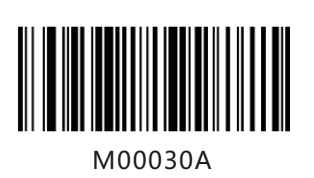

Set the Maximum Length for Industrial 25

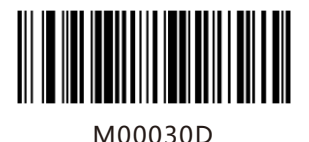

Set the Minimum Length for Industrial 25

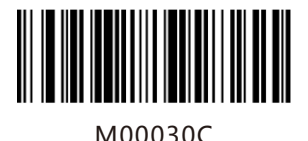

Set the Maximum Length for Industrial 25

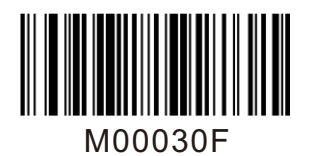

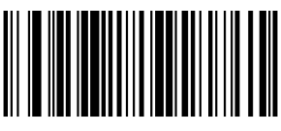

M00030E

Set the Minimum Length for Code 39

Set the Maximum Length for Code 39

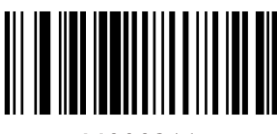

M000311

Set the Minimum Length for Codabar

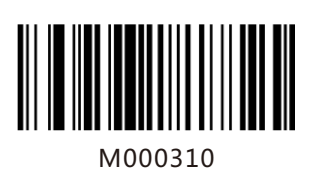

Set the Maximum Length for Codabar

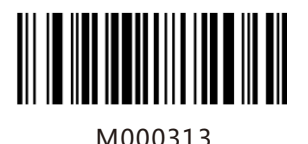

Set the Minimum Length for Code 93

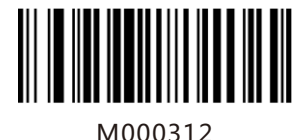

Set the Maximum Length for Code 93

Set the Minimum Length

for Code 11

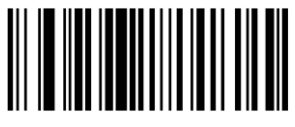

M000315

M000314

Set the Maximum Length for Code 11

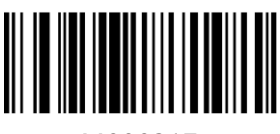

M000317

Set the Minimum Length for Plessey

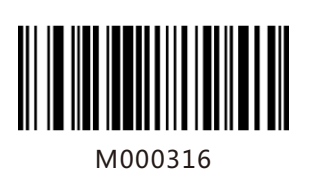

Set the Maximum Length for Plessey

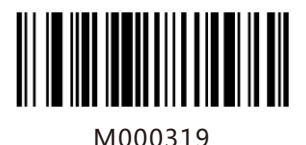

Set the Minimum Length for MSI-Plessey

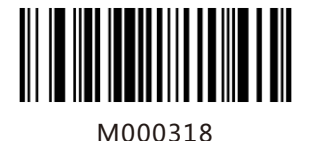

Set the Maximum Length for MSI-Plessey

Example: Set the scanner to decode MSI-Plessey barcodes containing between 8 and 12 characters.

- 1. Scan the Enter Setup barcode.
- 2. Scan the Set the Minimum Length barcode.

3. Scan the numeric barcode "8". (See the Digit Barcodes section in Appendix)

4. Scan the Save barcode. (See the Save/Cancel Barcodes section in Appendix)

- 5. Scan the Set the Maximum Length barcode.
- 6. Scan the numeric barcode "1".
- 7. Scan the numeric barcode "2".
- 8. Scan the Save barcode.
- 9. Scan the Exit Setup barcode.

## **Transmit Check Digit**

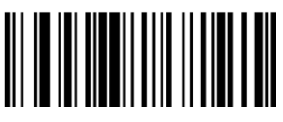

W046504

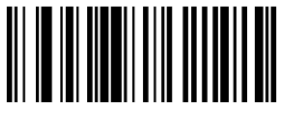

W046500

\*Transmit EAN-8 Check Digit

Do Not Transmit EAN-8 Check Digit

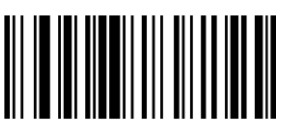

W046604

\*Transmit EAN-13 Check Digit

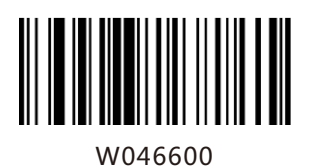

Do Not Transmit EAN-13 Check Digit

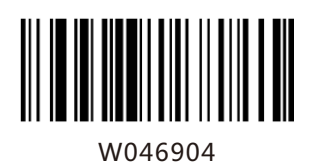

\*Transmit UPC-E Check Digit

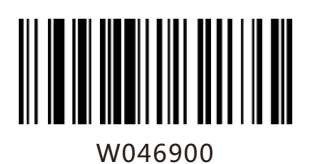

Do Not Transmit UPC-E Check Digit

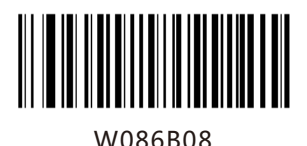

\*Transmit UPC-A Check Digit

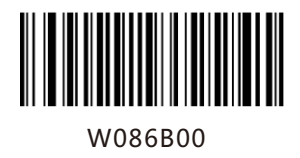

Do Not Transmit UPC-A Check Digit

Check Digit Verification

Example: Set the scanner for check digit Interleaved 2 of 5.

A check digit is optional for Interleaved 2 of 5 and can be added as the last digit. It is a calculated value used to verify the integrity of the data. Disable: The scanner transmits Interleaved 2 of 5 barcodes as is.

Do Not Transmit Check Digit After Verification: The scanner checks the integrity of all Interleaved 2 of 5 barcodes to verify that the data complies with the check digit algorithm. Barcodes passing the check will be transmitted except the last digit, whereas those failing it will not be transmitted. Transmit Check Digit After Verification: The scanner checks the integrity of all Interleaved 2 of 5 barcodes to verify that the data complies with the check digit algorithm. Barcodes passing the check will be transmitted, whereas those failing it will not be transmitted.

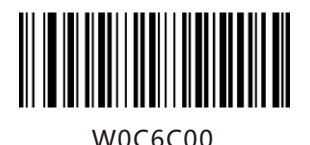

W0C6C04

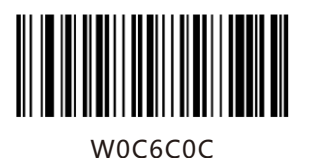

Disable

Do Not Transmit Check Digit After Verification

Transmit Check Digit After Verification

A check digit is optional for Matrix 2 of 5 and can be added as the last digit. It is a calculated value used to verify the integrity of the data. Disable: The scanner transmits Matrix 2 of 5 barcodes as is.

Do Not Transmit Check Digit After Verification: The scanner checks the integrity of all Matrix 2 of 5 barcodes to verify that the data complies with the check digit algorithm. Barcodes passing the check will be transmitted except the last digit, whereas those failing it will not be transmitted.

Transmit Check Digit After Verification: The scanner checks the integrity of all Matrix 2 of 5 barcodes to verify that the data complies with the check digit algorithm . Barcodes passing the check will be transmitted, whereas those failing it will not be transmitted.

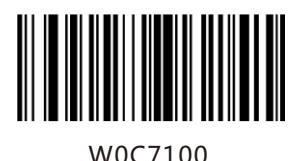

\*Disable

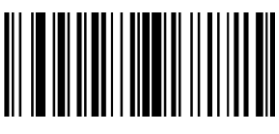

W0C7104

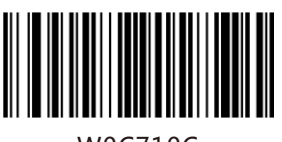

W0C710C

Do Not Transmit Check Digit After Verification

Transmit Check Digit After Verification

A check digit is optional for Industrial 25 and can be added as the last digit. It is a calculatedvalue used to verify the integrity of the data.

Disable: The scanner transmits Industrial 25 barcodes as is.Do Not Transmit Check Digit After Verification: The scanner checks the integrity of all Industrial 25 barcodes to verify that the data complies with the check digit algorithm. Barcodes passing the check will be transmitted except the last digit, whereas those failing it will not be transmitted. Transmit Check Digit After Verification: The scanner checks the integrity of all Industrial 25 barcodes to verify that the data complies with the check digit algorithm. Barcodes passing the check will be transmitted, whereas those failing it will not be transmitted.

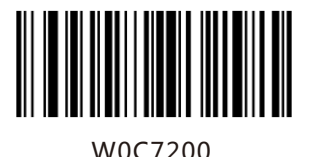

\*Disable

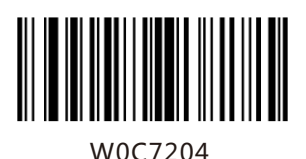

Do Not Transmit Check Digit After Verification

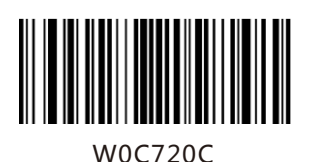

Transmit Check Digit After Verification

A check digit is optional for Standard 25 and can be added as the last digit. It is a calculated value used to verify the integrity of the data.

Disable: The scanner transmits Standard 25 barcodes as is.

Do Not Transmit Check Digit After Verification: The scanner checks the integrity of all Standard 25 barcodes to verify that the data complies with the check digit algorithm. Barcodes passing the check will

be transmitted except the last digit, whereas those failing it will not be transmitted.

Transmit Check Digit After Verification: The scanner checks the integrity of all Standard 25 barcodes to verify that the data complies with the check digit algorithm .Barcodes passing the check will be transmitted, whereas those failing it will not be transmitted.

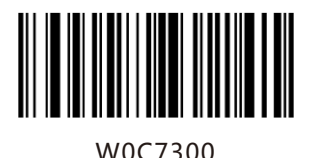

\*Disable

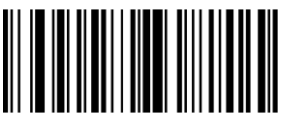

W0C7304

Do Not Transmit Check Digit After Verification

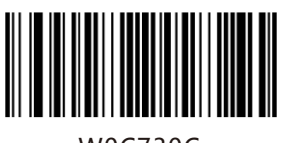

W0C730C

Transmit Check Digit After Verification
A check digit is optional for Code 39 and can be added as the last digit. It is a calculated value used to verify the integrity of the data.

Disable: The scanner transmits Code 39 barcodes as is.

Do Not Transmit Check Digit After Verification: The scanner checks the integrity of all Code 39 barcodes to verify that the data complies with the check digit algorithm. Barcodes passing the check will be transmitted except the last digit, whereas those failing it will not be transmitted.

Transmit Check Digit After Verification: The scanner checks the integrity of all Code 39 barcodes to verify that the data complies with the check digit algorithm. Barcodes passing the check will be transmitted, whereas those failing it will not be transmitted.

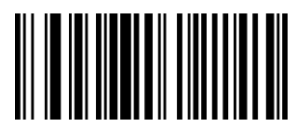

W187400

\*Disable

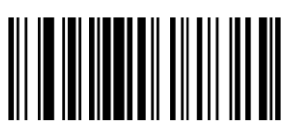

W187408

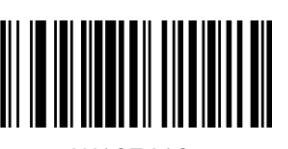

W187418

Do Not Transmit Check Digit After Verification

A check digit is optional for Codabar and can be added as the last digit. It is a calculated value used to verify the integrity of the data. Disable: The scanner transmits Codabar barcodes as is.

Do Not Transmit Check Digit After Verification: The scanner checks the integrity of all Codabar barcodes to verify that the data complies with the check digit algorithm. Barcodes passing the check will be transmitted except the last digit, whereas those failing it will not be transmitted. Transmit Check Digit After Verification: The scanner checks the integrity of all Codabar barcodes to verify that the data complies with the check digit algorithm. Barcodes passing the check will be transmitted, whereas those failing it will not be transmitted.

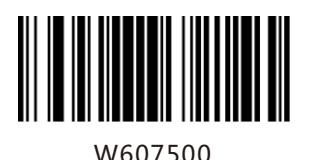

\*Disable

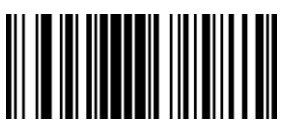

W607520

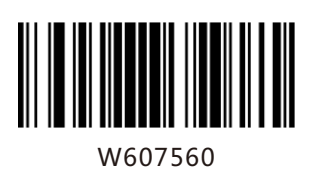

Do Not Transmit Check Digit After Verification

Check digits are optional for Code 93 and can be added as the last two digits, which are calculated valuesused to verify the integrity of the data. Disable: The scanner transmits Code 93 barcodes as is. Do Not Transmit Check Digit After Verification: The scanner checks the integrity of all Code 93 barcodes to verify that the data complies with the check digit algorithm. Barcodes passing the checks will be transmitted except the last two digits, whereas those failing them will not be transmitted.

Transmit Check Digit After Verification: The scanner checks the integrity of all Code 93 barcodes to verify that the data complies with the check digit algorithm. Barcodes passing the checks will be transmitted, whereas those failing them will not be transmitted.

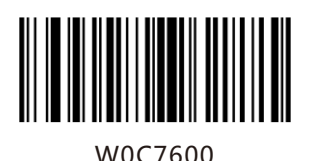

Disable

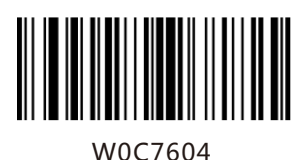

\*Do Not Transmit Check Digit After Verification

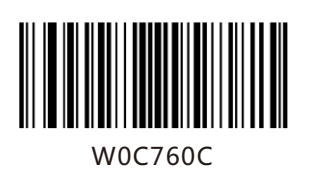

Check digits are optional for Plessey and can be added as the last one or two digits, which are calculated values used to verify the integrity of the data.

Disable: The scanner transmits Plesseybarcodes as is.

Do Not Transmit Check Digit After Verification: The scanner checks the integrity of all Plessey barcodes to verify that the data complies with the check digit algorithm. Barcodes passing the checks will be transmitted except the last two digits, whereas those failing them will not be transmitted.

Transmit Check Digit After Verification: The scanner checks the integrity of all Plessey barcodes to verify that the data complies with the check digit algorithm. Barcodes passing the checks will be transmitted, whereas those failing them will not be transmitted.

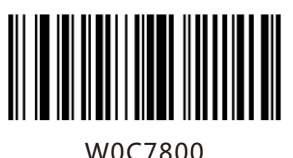

Disable

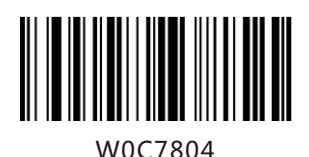

\*Do Not Transmit Check Digit After Verification

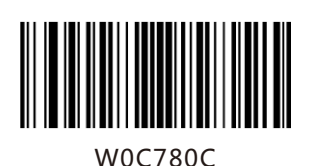

Check digits are optional for Code 11 and can be added as the last one or two digits, which are calculated values used to verify the integrity of the data. If the Disable option is enabled, the scanner transmits Code 11 barcodes as is.

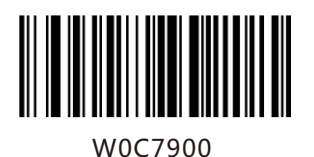

W0C7904

W0C7908

W0C790C

Two Check Digits, MOD10/MOD10

Two Check Digits, MOD10/MOD11

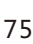

\*One Check Digit,MOD10

Disable

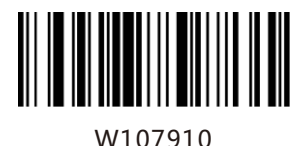

Transmit Check Digit

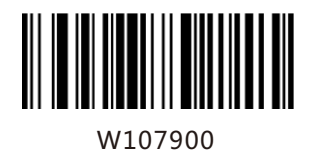

\*Do Not Transmit Check Digit

Add-On Code

An EAN-8 barcode can be augmented with a twodigit or five-digit add-on code to form a new one. In the examples below, the part surrounded by blue dotted line is an EAN-8 barcode while the part circled by red dotted line is add-on code.

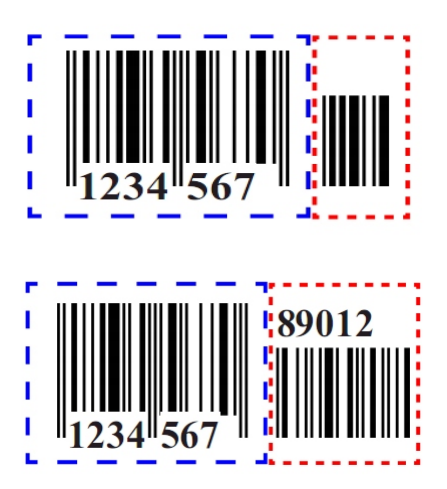

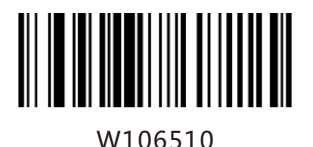

W106500

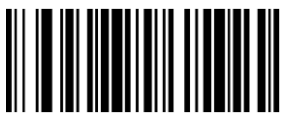

W206520

W206500

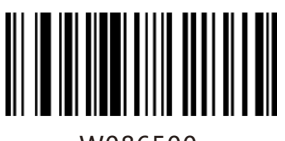

W086500

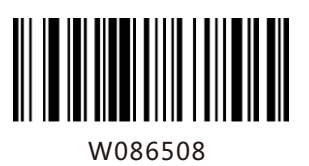

Enable 2-Digit Add-On Code

\*Disable 2-Digit Add-On Code

Enable 5-Digit Add-On Code

\*Disable 5-Digit Add-On Code

\*EAN-8 Add-On Code Not Required

EAN-8 Add-On Code Required

Enable 2-Digit Add-On Code/ Enable 5-Digit Add-On Code: The scanner decodes a mix of EAN-8 barcodes with and without 2-digit/5-digit add-on codes.

Disable 2-Digit Add-On Code/ Disable 5-Digit Add-On Code: The scanner decodes EAN-8 and ignores the add-on code when presented with an EAN-8 plus add-on barcode. It can also decode

An EAN-13 barcode can be augmented with a two-digit or five-digit add-on code to form a new one. In the examples below, the part surrounded by blue dotted line is an EAN-13 barcode while the part circled by red dotted line is add-on code.

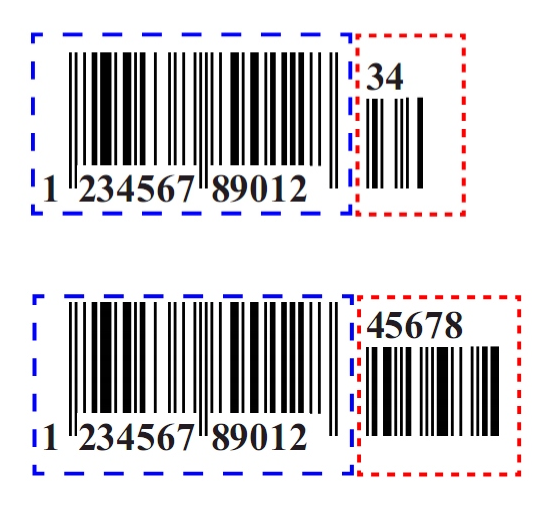

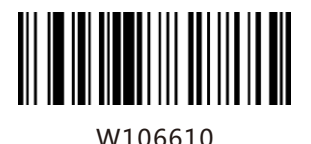

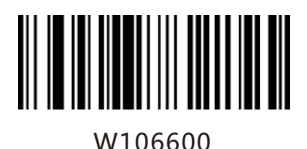

W206620

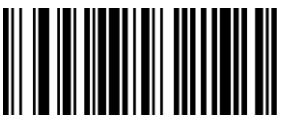

W206600

W086608

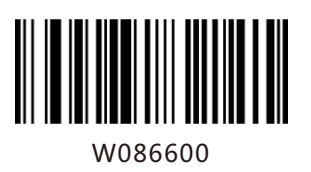

Enable 2-Digit Add-On Code

\*Disable 2-Digit Add-On Code

Enable 5-Digit Add-On Code

\*Disable 5-Digit Add-On Code

EAN-13 Add-On Code Required

\*EAN-13 Add-On Code Not Required

Enable 2-Digit Add-On Code/ Enable 5-Digit Add-On Code: The scanner decodes a mix of EAN-13 barcodes with and without 2-digit/5-digit add-on codes.

Disable 2-Digit Add-On Code/ Disable 5-Digit Add-On Code: The scanner decodes EAN-13 and ignores the add-on code when presented with an EAN-13 plus add-on barcode. It can also decode EAN-13 barcodes without add-on codes.

Transmit System Character

The first character of UPC-E barcode is the system character

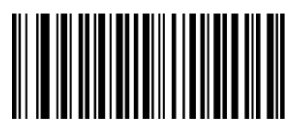

W306A10

Do Not Transmit System Character

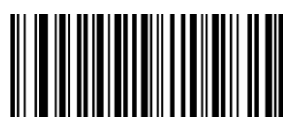

W306A20

\*Transmit System Character

A UPC-E barcode can be augmented with a twodigit or five-digit add-on code to form a new one. In the examples below, the part surrounded by blue dotted line is a UPC-E barcode while the part circled by red dotted line is add-on code.

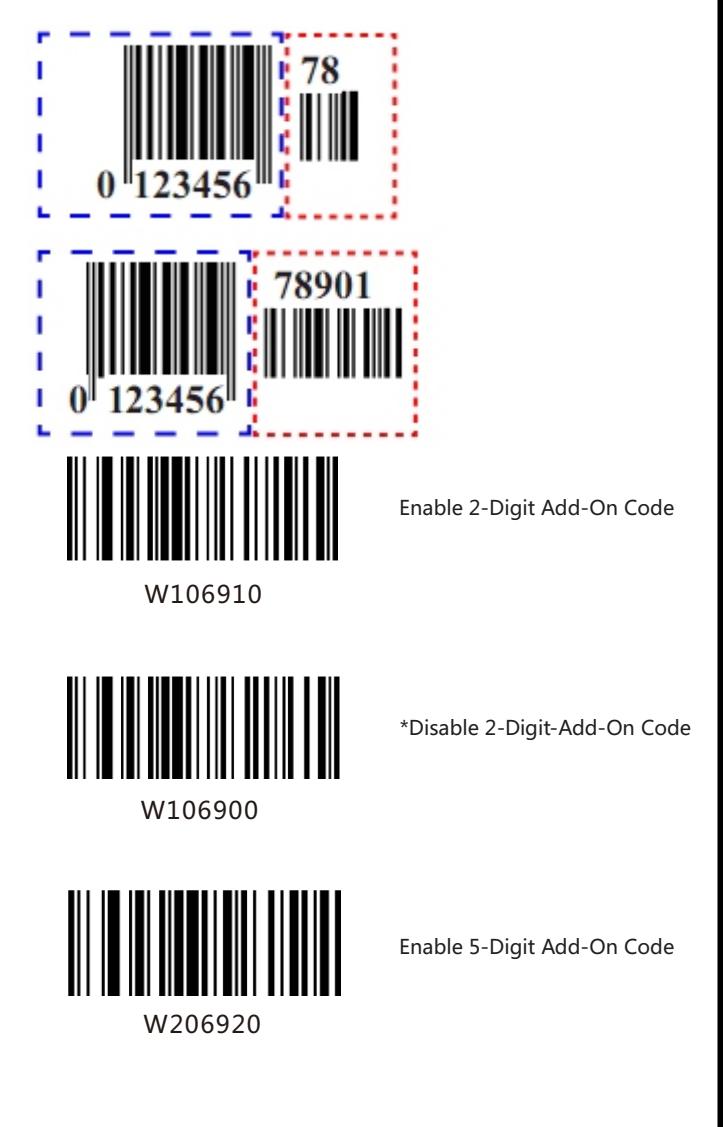

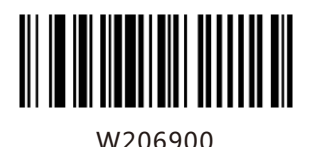

\*Disable 5-Digit Add-On Code

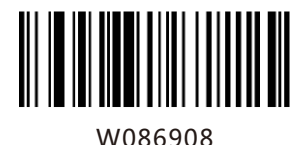

UPC-E Add-On Code Required

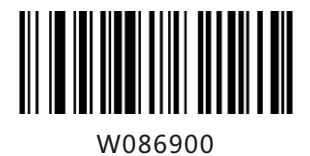

\*UPC-E Add-On Code Not Required

Enable 2-Digit Add-On Code/ Enable 5-Digit Add-On Code: The scanner decodes a mix of UPC-E barcodes with and without 2-digit/5-digit add-on codes.

Disable 2-Digit Add-On Code/ Disable 5-Digit Add-On Code: The scanner decodes UPC-E and ignores the add-on code when presented with a UPC-E plus add-on barcode. It can also decode UPC-Ebarcodes without add-on codes.

This parameter is only valid when Enable 2-Digit Add-On Code and/or Enable 5-Digit Add-On Code is selected.

A UPC-A barcode can be augmented with a twodigit or five-digit add-on code to form a new one. In the examples below, the part surrounded by blue dotted line is a UPC-A barcode while the part circled by red dotted line is add-on code.

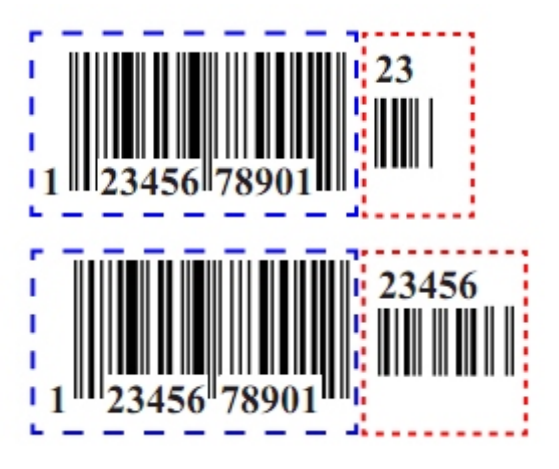

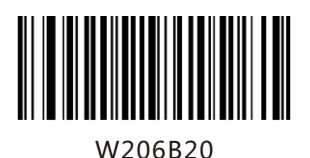

W206B00

Enable 2-Digit Add-On Code

\*Disable 2 Digit Add-On Code

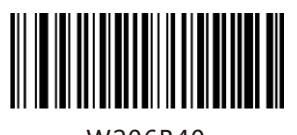

W206B40

W206B00

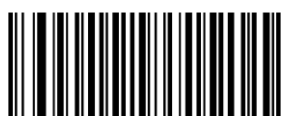

W106B10

W106B00

Enable 5-Digit Add-On Code

\*Disable5-Digit Add-On Code

UPC-A Add-On Code Required

\*UPC-A Add-On Code Not Required

Enable 2-Digit Add-On Code/ Enable 5-Digit Add-On Code: The scanner decodes a mix of UPC-Abarcodes with and without 2-digit/5-digit add-on codes.

Disable 2-Digit Add-On Code/ Disable 5-Digit Add-On Code: The scanner decodes UPC-A and ignores the add-on code when presented with a UPC-A plus add-on barcode. It can also decode UPC-A barcodes without add-on codes.

This parameter is only valid when Enable 2-Digit Add-On Code and/or Enable 5-Digit Add-On Code is selected.

## **Transmit Start/Stop Characters**

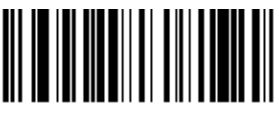

W047404

Transmit Start/Stop Characters code39

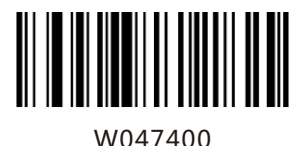

\*Do Not Transmit Start/Stop Characters code39

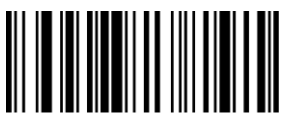

W047504

Transmit Start/Stop Characters

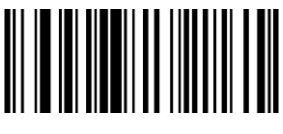

W047500

DO Not Transmit Start/Stop Characters

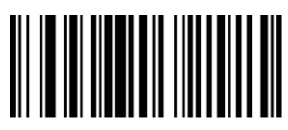

W187500

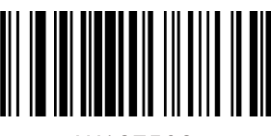

W187508

\*ABCD/ABCD as the Start/ Stop CharacterS

ABCD/TN\*E as the Start/ Stop Characters

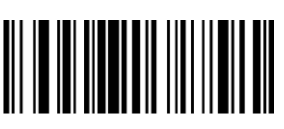

W187510

abcd/abcd as the Start/ Stop Characters

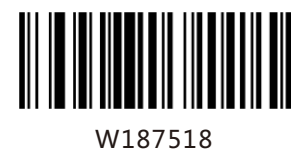

abcd/tn\*e as the Start/ Stop Characters

Set ISBN Format

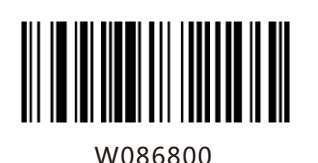

\*ISBN-13

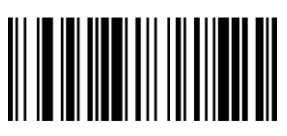

W086808

ISBN-10

## **Transmit Preamble Character**

Preamble characters (Country Code and System Character) can be transmitted as part of a UPC-Abarcode. Select one of the followingoptions for transmitting UPC-Apreamble to the host device: transmit system character only, transmit system character and countrycode ("0" for USA), or transmit no preamble.

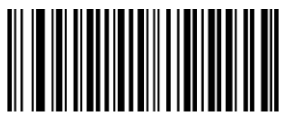

W036A00

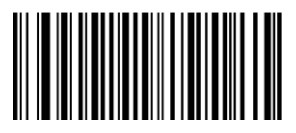

W036A01

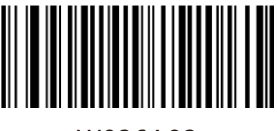

W036A02

No Preamble

\*System Character

System Character & Country Code

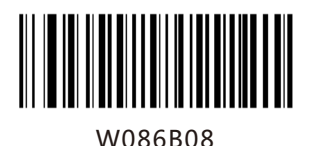

\*Transmit UPC-A Check Digit

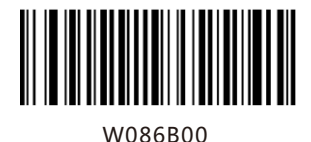

Do Not Transmit UPC-A Check Digit

## **Check Digit Verification**

Interleaved 2 of 5

A check digit is optional for Interleaved 2 of 5 and can be added as the last digit. It is a calculated value used to verify the integrity of the data. Disable: The scanner transmits Interleaved 2 of 5 barcodes as is.

Do Not Transmit Check Digit After Verification: The scanner checks the integrity of all Interleaved 2 of 5 barcodes to verify that the data complies with the check digit algorithm. Barcodes passing the check will be transmitted except the last digit, whereas those failing it will not be transmitted. Transmit Check Digit After Verification: The scanner checks the integrity of all Interleaved 2 of 5 barcodes to verify that the data complies with the check digit algorithm. Barcodes passing the check will be transmitted, whereas those failing it will not be transmitted.

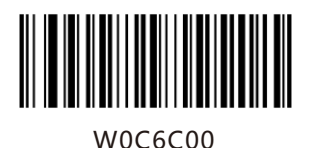

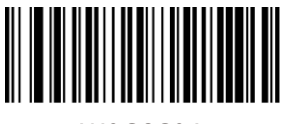

W0C6C04

Do Not Transmit Check Digit After Verification

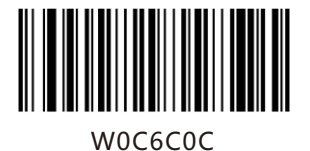

Transmit Check Digit After Verification

Matrix 2 of 5

A check digit is optional for Matrix 2 of 5 and can be added as the last digit. It is a calculated value used to verify the integrity of the data. Disable: The scanner transmits Matrix 2 of 5 barcodes as is.

Do Not Transmit Check Digit After Verification: The scanner checks the integrity of all Matrix 2 of 5 barcodes to verify that the data complies with the check digit algorithm. Barcodes passing the check will be transmitted except the last digit, whereas those failing it will not be transmitted. Transmit Check Digit After Verification: The scanner checks the integrity of all Matrix 2 of 5 barcodes to verify that the data complies with the check digit algorithm . Barcodes passing the check will be transmitted, whereas those failing it will not be transmitted.

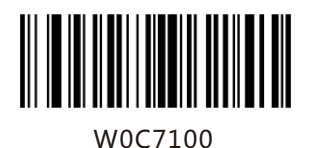

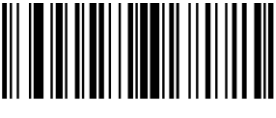

W0C7104

Do Not Transmit Check Digit After Verification

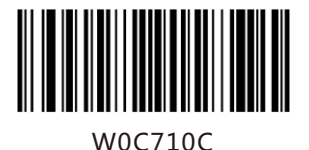

Transmit Check Digit After Verification

Industrial 25

A check digit is optional for Industrial 25 and can be added as the last digit. It is a calculated value used to verify the integrity of the data.

Disable: The scanner transmits Industrial 25 barcodes as is.

Do Not Transmit Check Digit After Verification: The scanner checks the integrity of all Industrial 25 barcodes to verify that the data complies with the check digit algorithm. Barcodes passing the check will be transmitted except the last digit, whereas those failing it will not be transmitted. Transmit Check Digit After Verification: The scanner checks the integrity of all Industrial 25 barcodes to verify that the data complies with the check digit algorithm. Barcodes passing the check will be transmitted, whereas those failing it will not be transmitted.

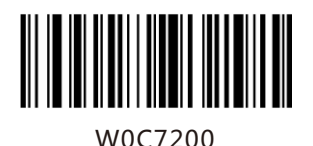

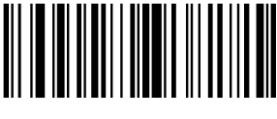

W0C7204

Do Not Transmit Check Digit After Verification

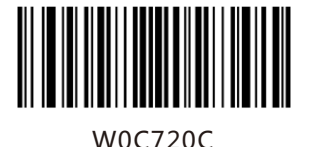

Transmit Check Digit After Verification

Standard 25

A check digit is optional for Standard 25 and can be added as the last digit. It is a calculated value used to verify the integrity of the data.

Disable: The scanner transmits Standard 25 barcodes as is.

DoNot Transmit Check Digit After Verification: The scanner checks the integrity of all Standard 25 barcodes to verify that the data complies with the check digit algorithm. Barcodes passing the check will be transmitted except the last digit, whereas those failing it will not be transmitted.

Transmit Check Digit After Verification: The scanner checks the integrity of all Standard 25 barcodes to verify that the data complies with the check digit algorithm . Barcodes passing the check will be transmitted, whereas those failing it will not be transmitted.

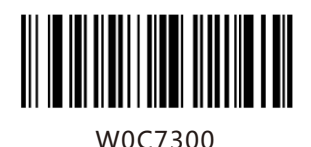

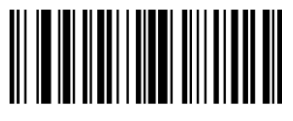

W0C7304

Do Not Transmit Check Digit After Verification

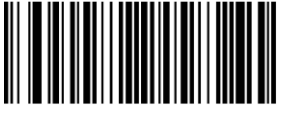

W0C730C

Transmit Check Digit After Verification

Code 39

A check digit is optional for Code 39 and can be added as the last digit. It is a calculated value used to verify the integrity of the data.

Disable: The scanner transmits Code 39 barcodes as is.

Do Not Transmit Check Digit After Verification: The scanner checks the integrity of all Code 39 barcodes to verify that the data complies with the check digit algorithm. Barcodes passing the check will be transmitted except the last digit, whereas those failing it will not be transmitted.

Transmit Check Digit After Verification: The scanner checks the integrity of all Code 39 barcodes to verify that the data complies with the check digit algorithm. Barcodes passing the check will be transmitted, whereas those failing it will not be transmitted.

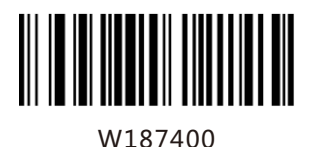

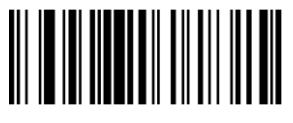

W187408

Do Not Transmit Check Digit After Verification

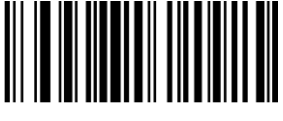

W187418

Transmit Check Digit After Verification

Codabar

A check digit is optional for Codabar and can be added as the last digit. It is a calculated value used to verify the integrity of the data.

Disable: The scanner transmits Codabar barcodes as is.

Do Not Transmit Check Digit After Verification: The scanner checks the integrity of all Codabar barcodes to verify that the data complies with the check digit algorithm. Barcodes passing the check will be transmitted except the last digit, whereas those failing it will not be transmitted.

Transmit Check Digit After Verification: The scanner checks the integrity of all Codabar barcodes to verify that the data complies with the check digit algorithm. Barcodes passing the check will be transmitted, whereas those failing it will not be transmitted.

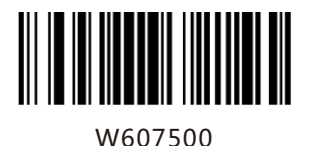

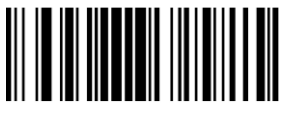

W607520

Do Not Transmit Check Digit After Verification

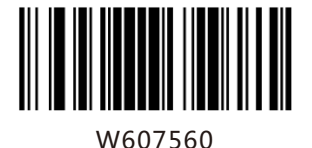

Transmit Check Digit After Verification

Code 93

Check digits are optional for Code 93 and can be added as the last two digits, which are calculated values used to verify the integrity of the data.

Disable: The scanner transmits Code 93 barcodes as is. Do Not Transmit Check Digit After Verification: The scanner checks the integrity of all Code 93 barcodes to verify that the data complies with the check digit algorithm. Barcodes passing the checks will be transmitted except the last two digits, whereas those failing them will not be transmitted.

Transmit Check Digit After Verification: The scanner checks the integrity of all Code 93 barcodes to verify that the data complies with the check digit algorithm. Barcodes passing the checks will be transmitted, whereas those failing them will not be transmitted.

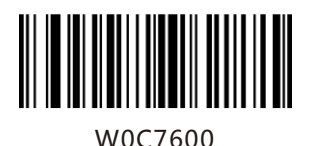

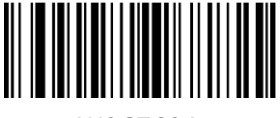

W0C7604

\*Do Not Transmit Check Digit After Verification

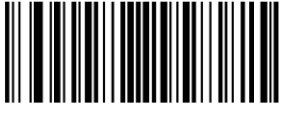

W0C760C

Transmit Check Digit After Verification

Plessey

Check digits are optional for and can be added as the last one or two digits, which are calculated values used to verify the integrity of the data. Disable: The scanner transmits Plessey barcodes as is.

Do Not Transmit Check Digit After Verification: The scanner checks the integrity of all Plessey barcodes to verify that the data complies with the check digit algorithm. Barcodes passing the checks will be transmitted except the last two digits, whereas those failing them will not be transmitted.

Transmit Check Digit After Verification: The scanner checks the integrity of all Plessey barcodes to verify that the data complies with the check digit algorithm. Barcodes passing the checks will be transmitted, whereas those failing them will not be transmitted.

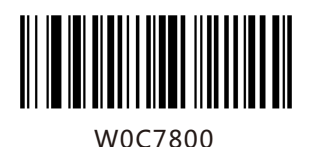

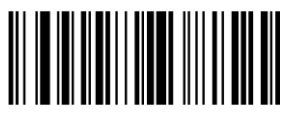

W0C7804

After Verification

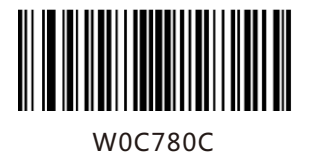

Transmit Check Digit After Verification

Code 11

Check digits are optional for Code 11 and can be added as the last one or two digits, which are calculated values used to verify the integrity of the data.

If the Disable option is enabled, the scanner transmits Code 11 barcodes as is.

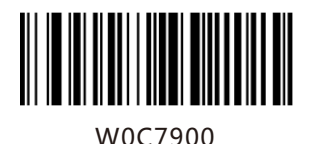

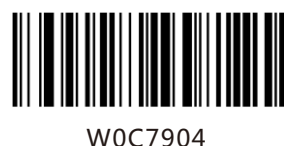

Two Check Digits, MOD10/MOD10

\*One Check Digit,MOD10

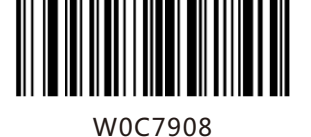

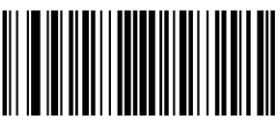

W0C790C

Two Check Digits, MOD10/MOD

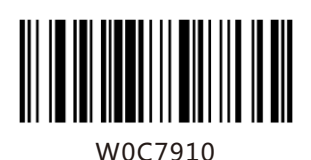

Transmit Check Digit

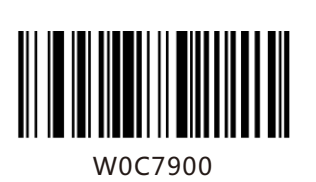

\*Do Not Transmit Check Digit

## **Add-On Code**

An EAN-8 barcode can be augmented with a two-digit or five-digit add-on code to form a new one. In the examples below, the part surrounded by blue dotted line is an EAN-8 barcode while the part circled by red dotted line is add-on code.

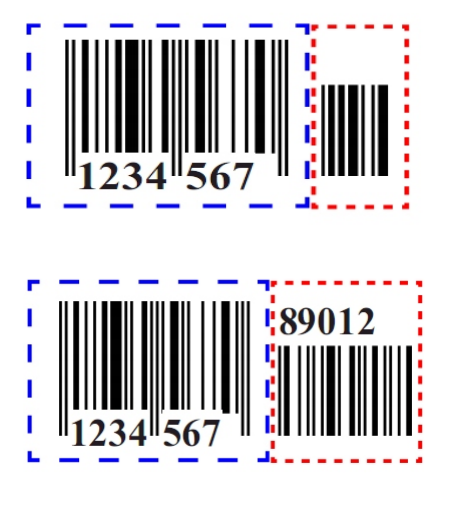

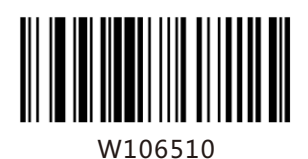

Enable 2-Digit Add-On Code

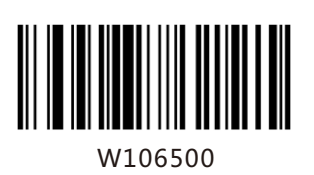

\*Disable 2-Digit Add-On Code

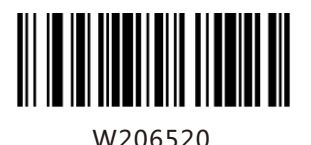

Enable 5-Digit Add-On Code

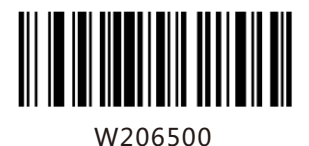

\*Disable 5-Digit Add-On Code

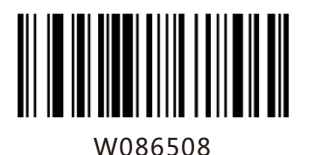

EAN-8 Add-On Code Required

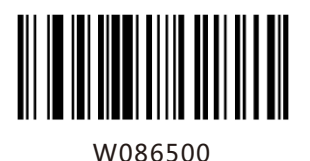

\*EAN-8 Add-On Code Not Required

Enable 2-Digit Add-On Code/ Enable 5-Digit Add-On Code: The scanner decodes a mix of EAN-8 barcodes with and without 2-digit/5-digit add-on codes.

Disable 2-Digit Add-On Code/Disable 5-Digit Add-On Code: The scanner decodes EAN-8 and ignores the add-on code when presented with an EAN-8 plus add-on barcode. It can also decode EAN-8 barcodes without add-on codes.

An EAN-13 barcode can be augmented with a two-digit or five-digit add-on code to form a new one. In the examples below, the part surrounded by blue dotted line is an EAN-13 barcode while the part circled by red dotted line is add-on code.

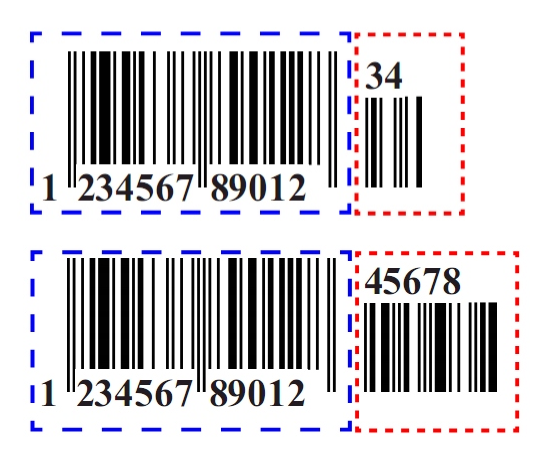

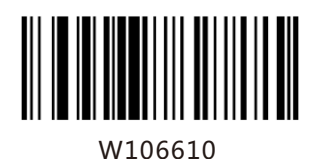

Enable 2-Digit Add-On Code

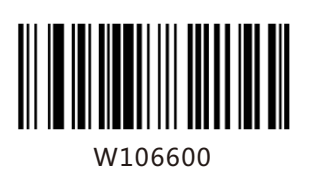

\*Disable 2-Digit Add-On Code

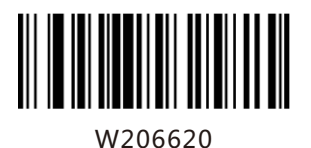

W206600

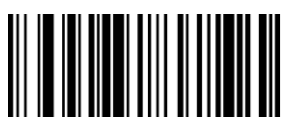

W086608

W086600

Enable 5-Digit Add-On Code

\*Disable 5-Digit Add-On Code

EAN-13 Add-On Code Required

\*EAN-13 Add-On Code Not Required

Enable 2-Digit Add-On Code/ Enable 5-Digit Add-On Code: The scanner decodes a mix of EAN-13 barcodes with and without 2-digit/5-digit add-on codes.

Disable 2-Digit Add-On Code/Disable 5-Digit Add-On Code:The scanner decodes EAN-13 and ignores the add-on code when presented with an EAN-13 plus add-on barcode. It can also decode EAN-13 barcodes without add-on codes.

Transmit System Character

The first character of UPC-E barcode is the system character

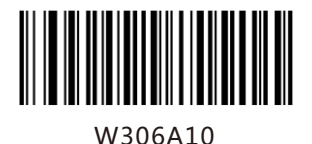

\*Do Not Transmit System Character

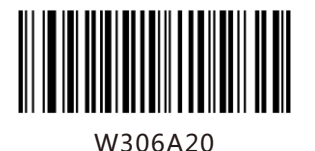

Transmit System Character

A UPC-E barcode can be augmented with a twodigit or five-digit add-oncode to form a new one. In the examples below, the part surrounded by blue dotted line is a UPC-E barcode while the part circled by red dotted line is add-on code.

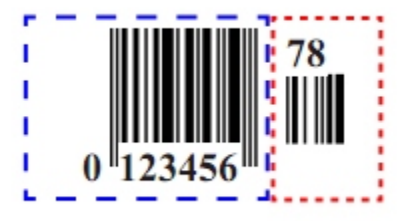

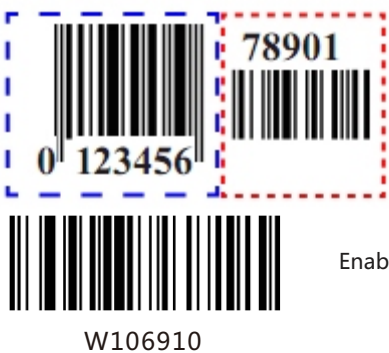

Enable 2-Digit Add-On Code

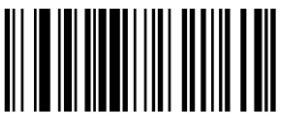

W106910

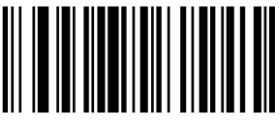

W206920

\*Disable 2-Digit Add-On Code

Enable 5-Digit Add-On Code

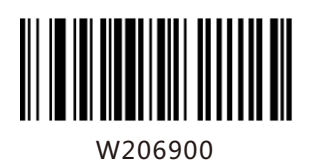

\*Disable 5-Add-On Code

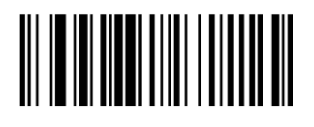

W086908

UPC-E Add-On Code Required

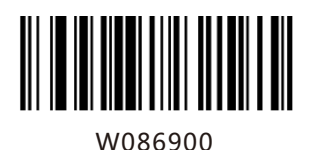

\*UPC-E Add-On Code Not Required

Enable 2-Digit Add-On Code/ Enable 5-Digit Add-On Code: The scanner decodes a mix of UPC-E barcodes with and without 2-digit/5-digit add-on codes.

Disable 2-Digit Add-On Code/Disable 5-Digit Add-On Code: The scanner decodes UPC-E and ignores the add-on code when presented with a UPC-E plus add-on barcode. It can also decode UPC-E barcodes without add-on codes.

This parameter is only valid when Enable 2-Digit Add-On Code and/or Enable 5-Digit Add-On Code is selected.

A UPC-A barcode can be augmented with a twodigit or five-digit add-on code to form a new one. In the examples below, the part surrounded by blue dotted line is a UPC-A barcode while the part circled by red dotted line is add-on code.

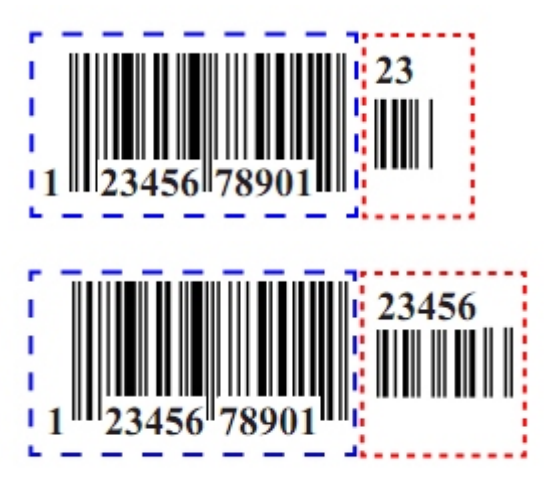

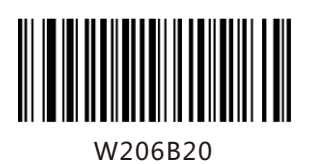

Enable 2-Digit Add-On Code

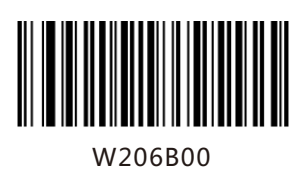

\*Disable 2-Digit Add-On Code

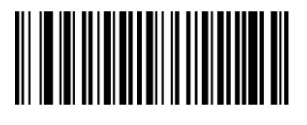

W406B40

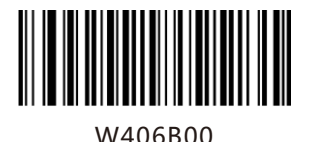

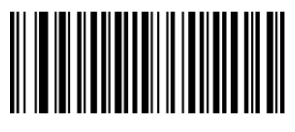

W106B10

W106B00

Enable 5-Digit Add-On Code

\*Disable 5-Digit Add-On Code

UPC-A Add-On Code Required

\*UPC-A Add-On Code Not Required

Enable 2-Digit Add-On Code/ Enable 5-Digit Add-On Code: The scanner decodes a mix of UPC-Abarcodes with and without 2-digit/5-digit add-on codes.

Disable 2-Digit Add-On Code/ Disable 5-Digit Add-On Code: The scanner decodes UPC-A and ignores the add-on code when presented with a UPC-A plus add-on barcode. It can also decode UPC-A barcodes without add-on codes.

This parameter is only valid when Enable 2-Digit Add-On Code and/or Enable 5-Digit Add-On Code is selected.
### **TransmitStart/Stop Characters**

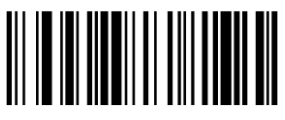

W407404

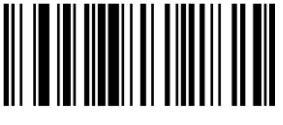

W407400

Transmit Start/Stop Characters Code 39

\*Do Not Transmit Start/Stop Characters Code 39

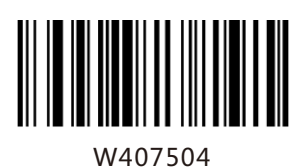

\*Transmit Start/Stop Characters

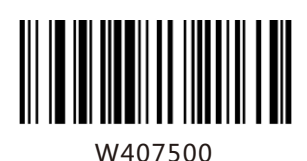

DoNot Transmit Start/Stop Characters

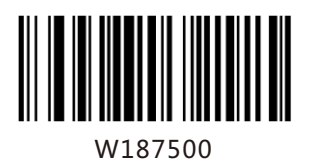

**\***ABCD/ABCD as the Start/ Stop Characters

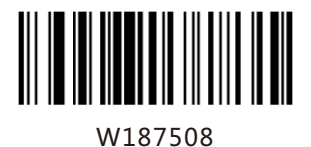

ABCD/TN\*E as the Start/ Stop Character

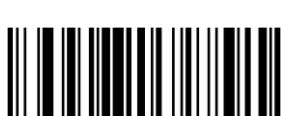

W187510

abcd/abcd as the Start/ Stop Character

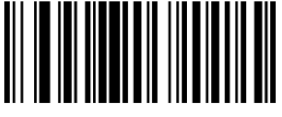

W187518

abcd/tn\*e as the Start/ Stop Character

**Set ISBN Format**

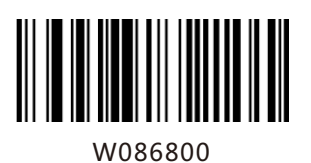

\*ISBN-13

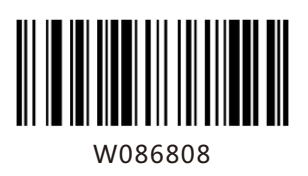

ISBN-10

Transmit Preamble Character

Preamble characters (Country Code and System Character) can be transmitted as part of a UPC-A . Select one of the following barcode options for transmitting UPC-Apreamble to the host device: transmit system character only, transmit system character and country code ("0" for USA), or transmit no preamble.

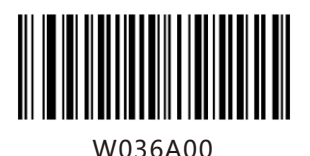

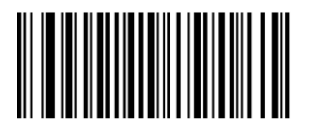

W036A01

No Preamble

**\***System Character

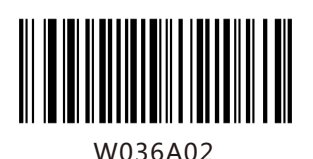

System Character & Country Code

### **Appendix**

# Factory Defaults Table

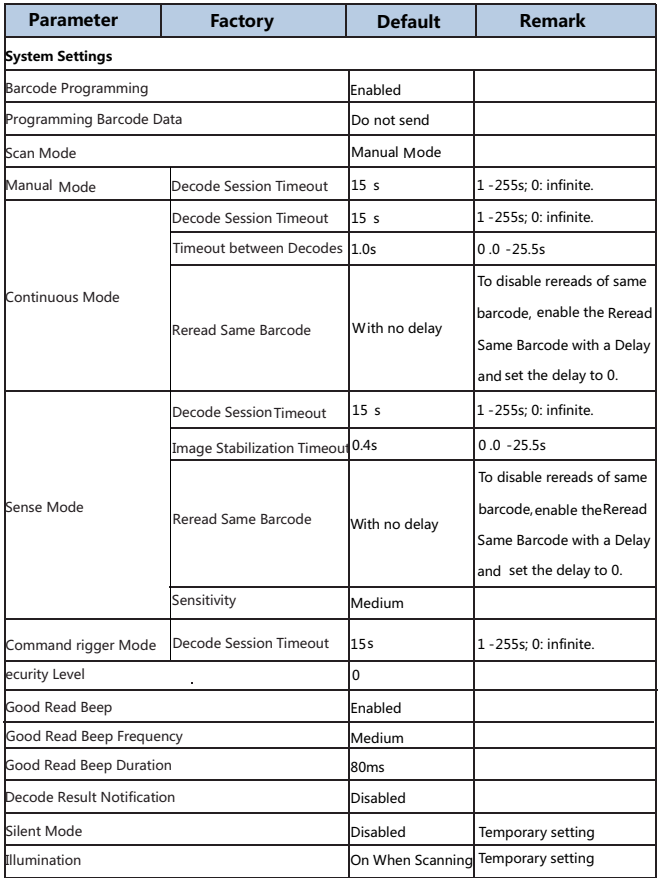

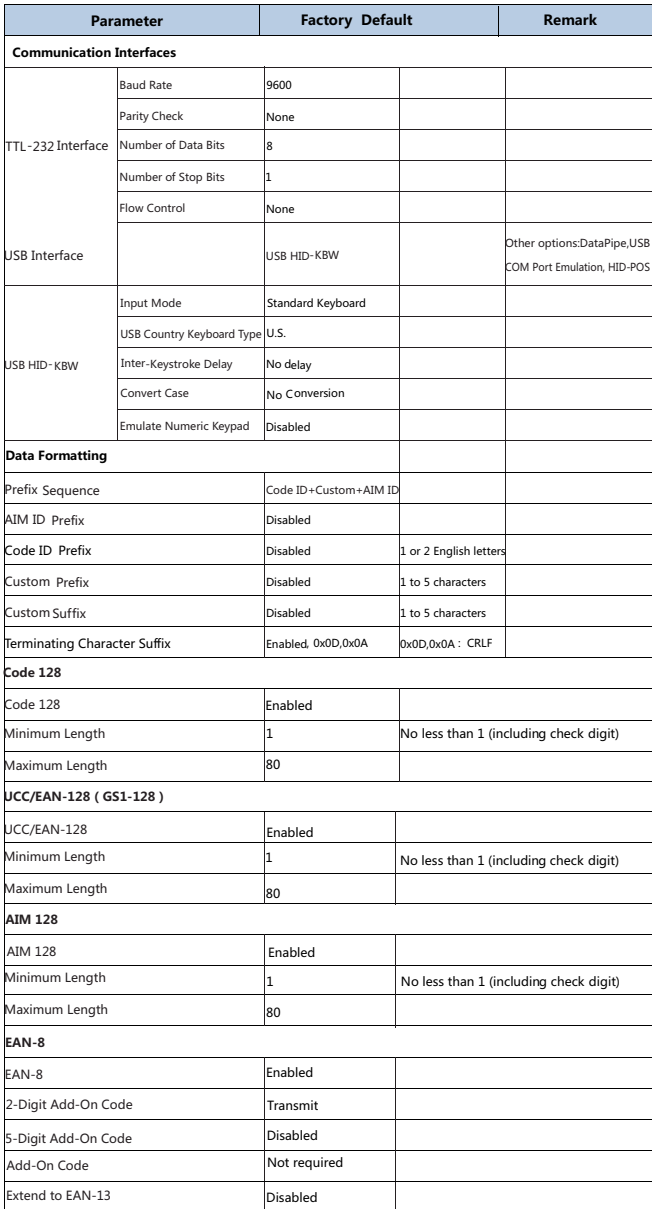

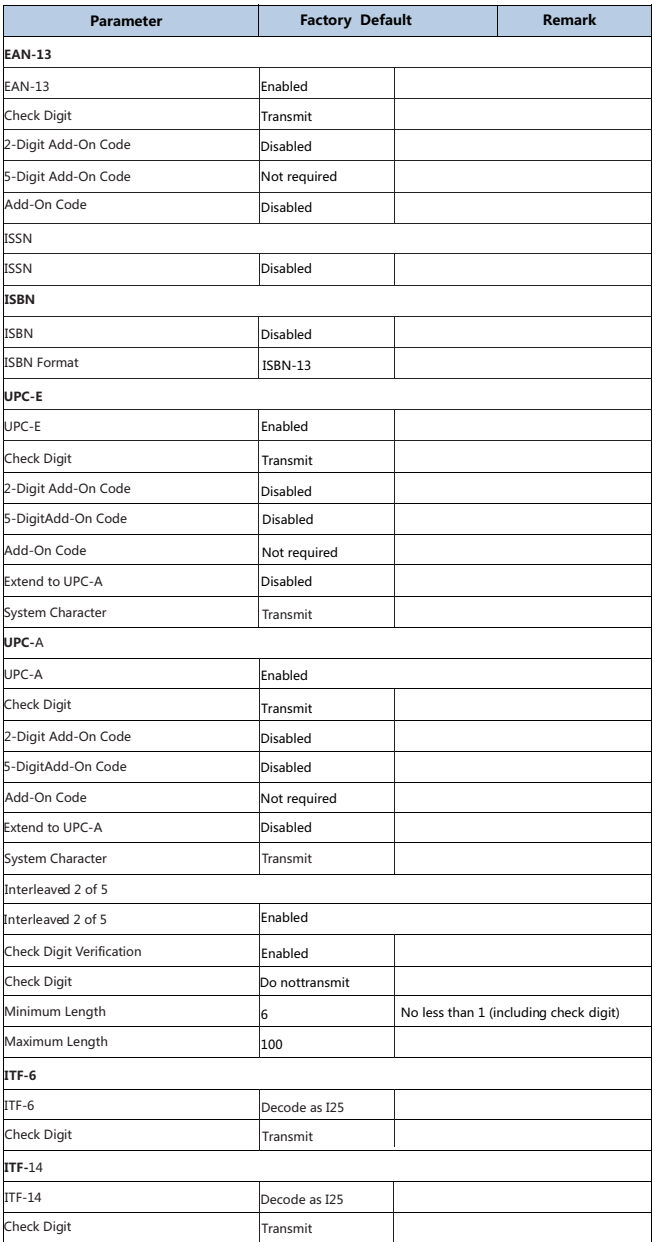

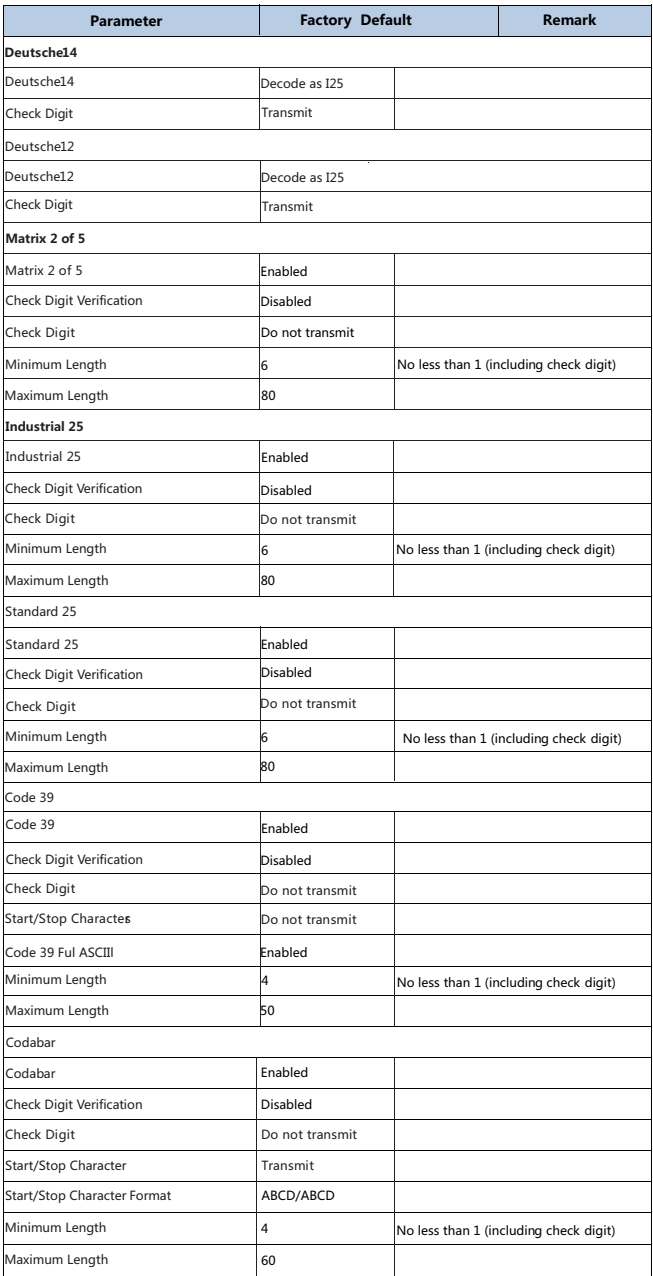

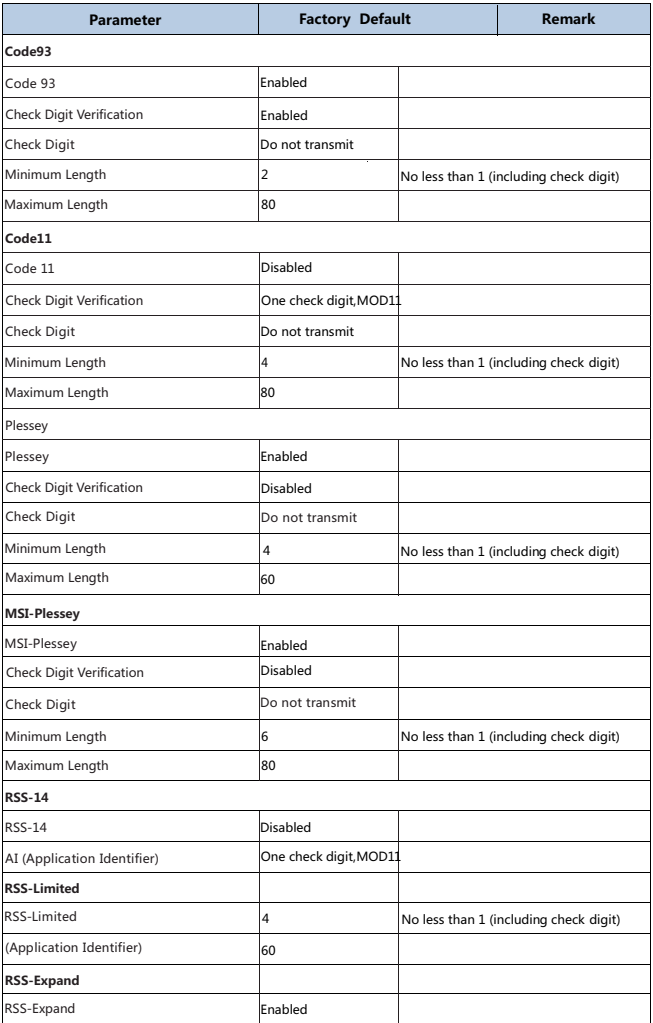

### AIM ID Table

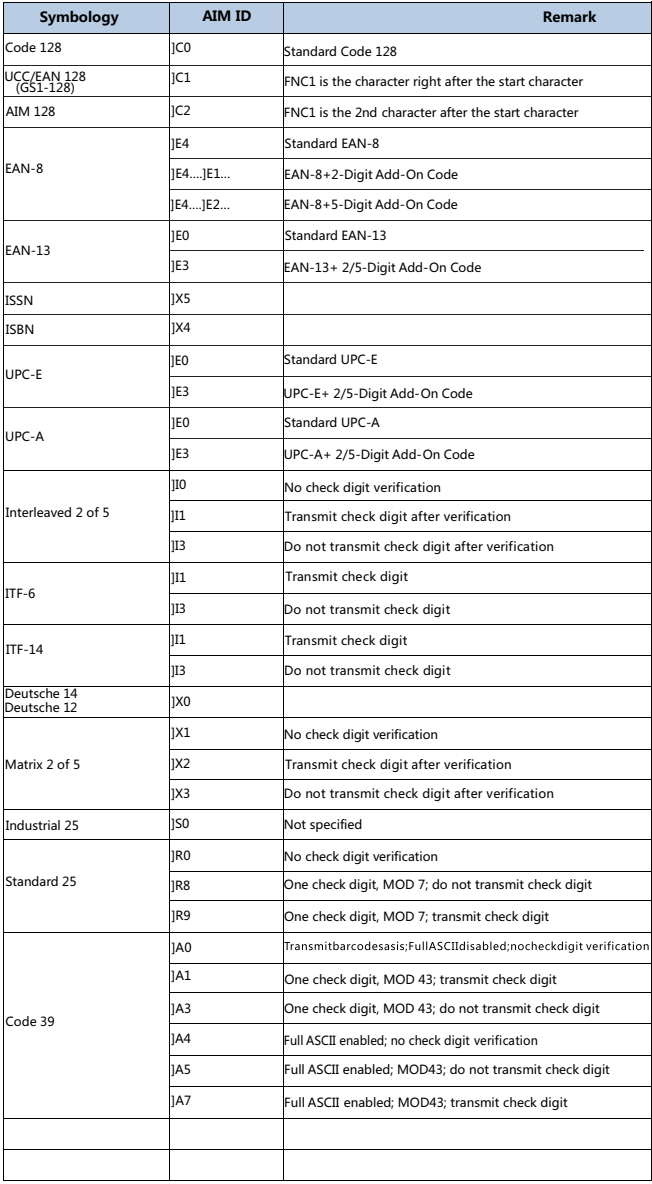

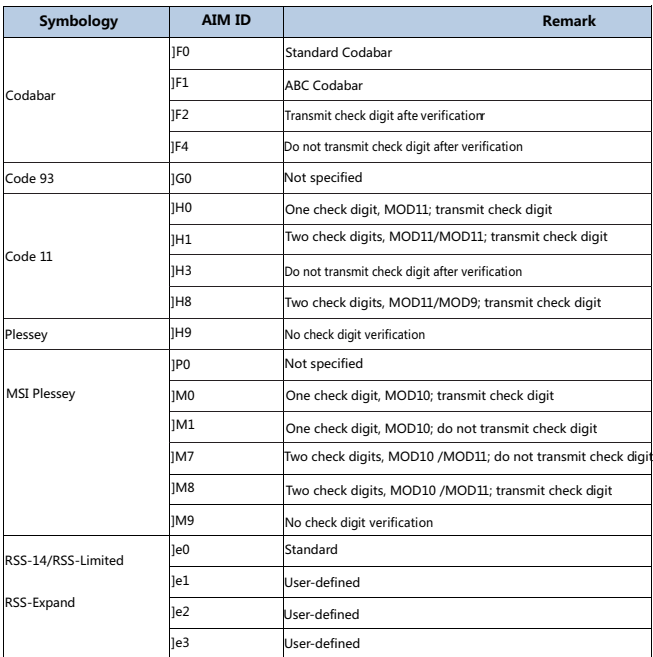

Reference: ISO/IEC15424:2008Informationtechnology-Automatic -identification and data techniques capture-Data Carrier Identifiers (including Symbology identifiers).

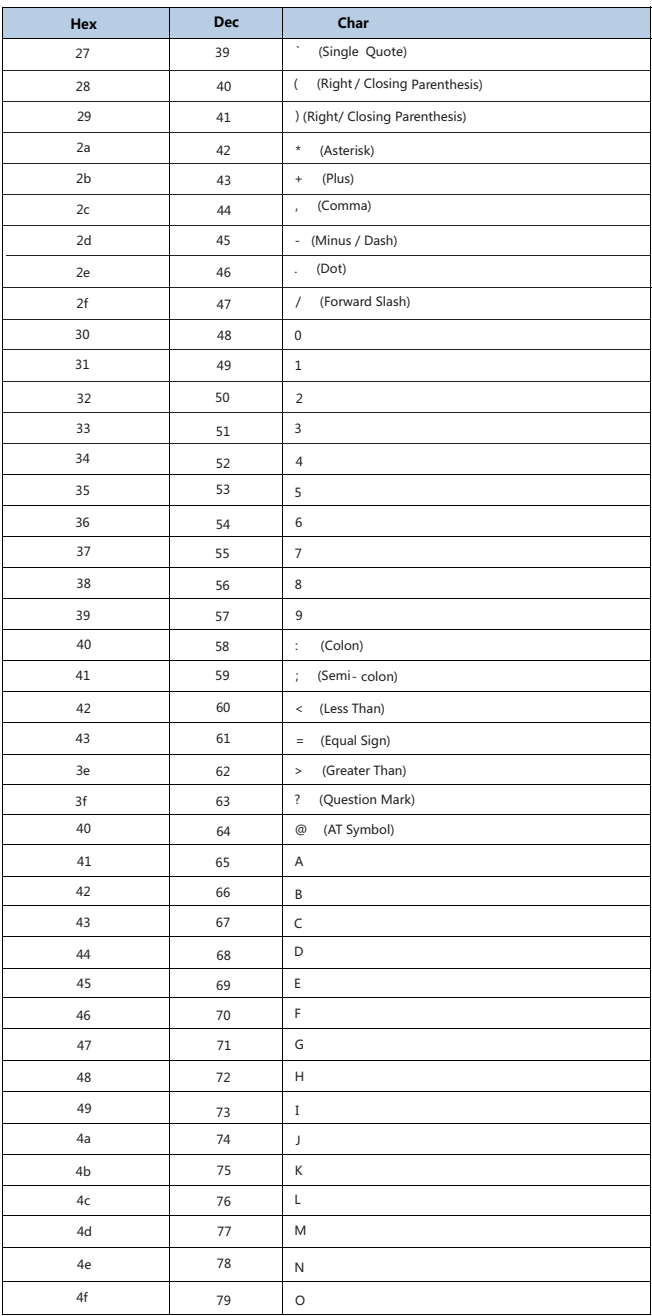

### Code ID Table

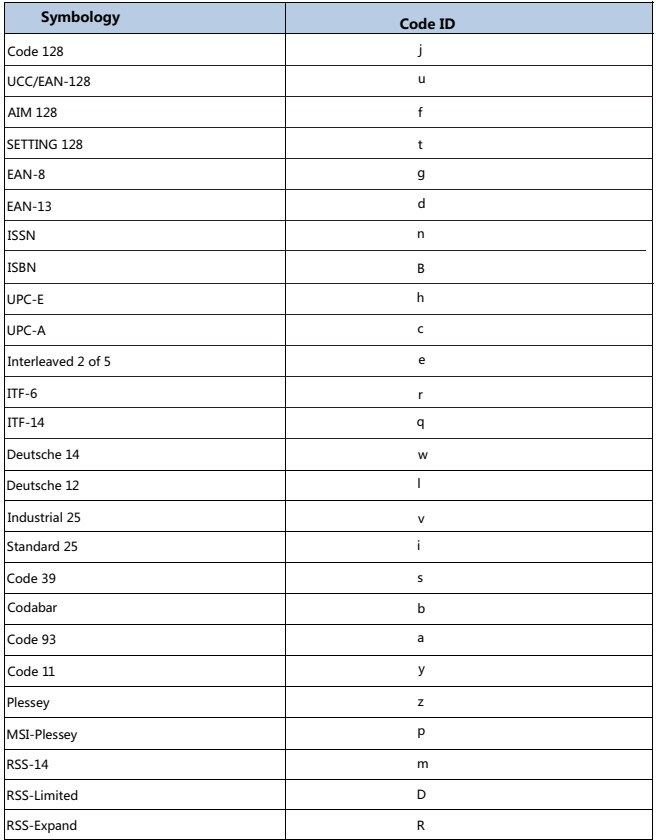

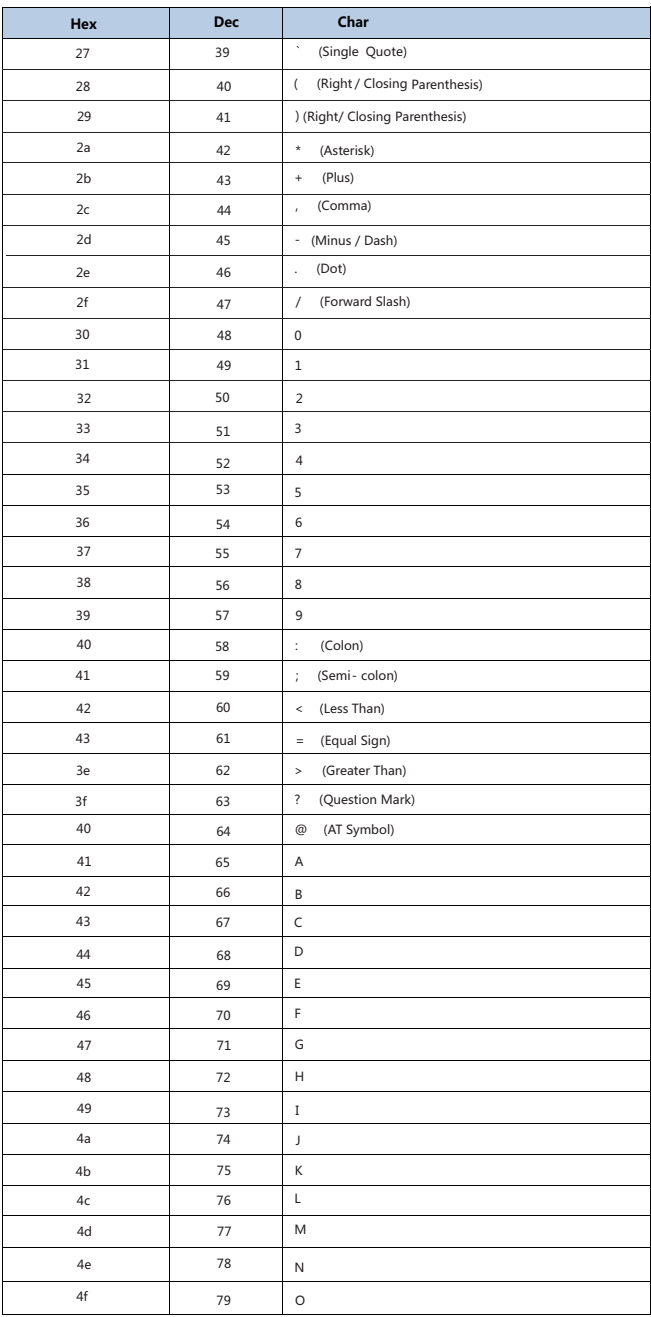

# **ASCII Table**

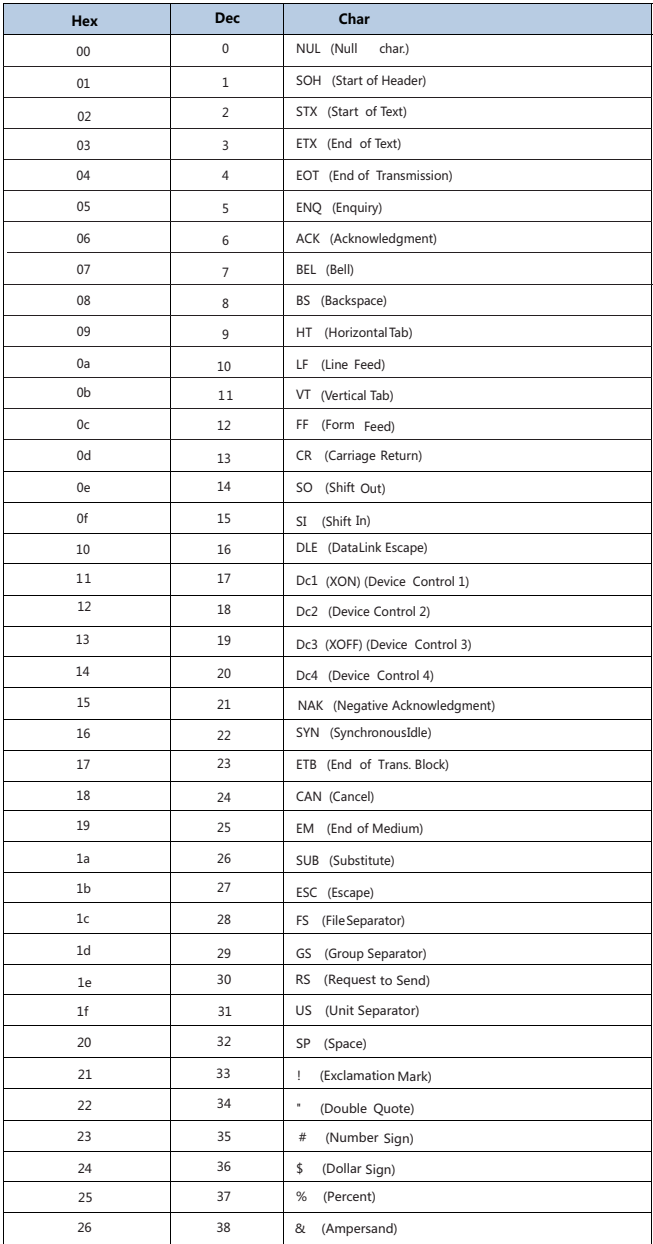

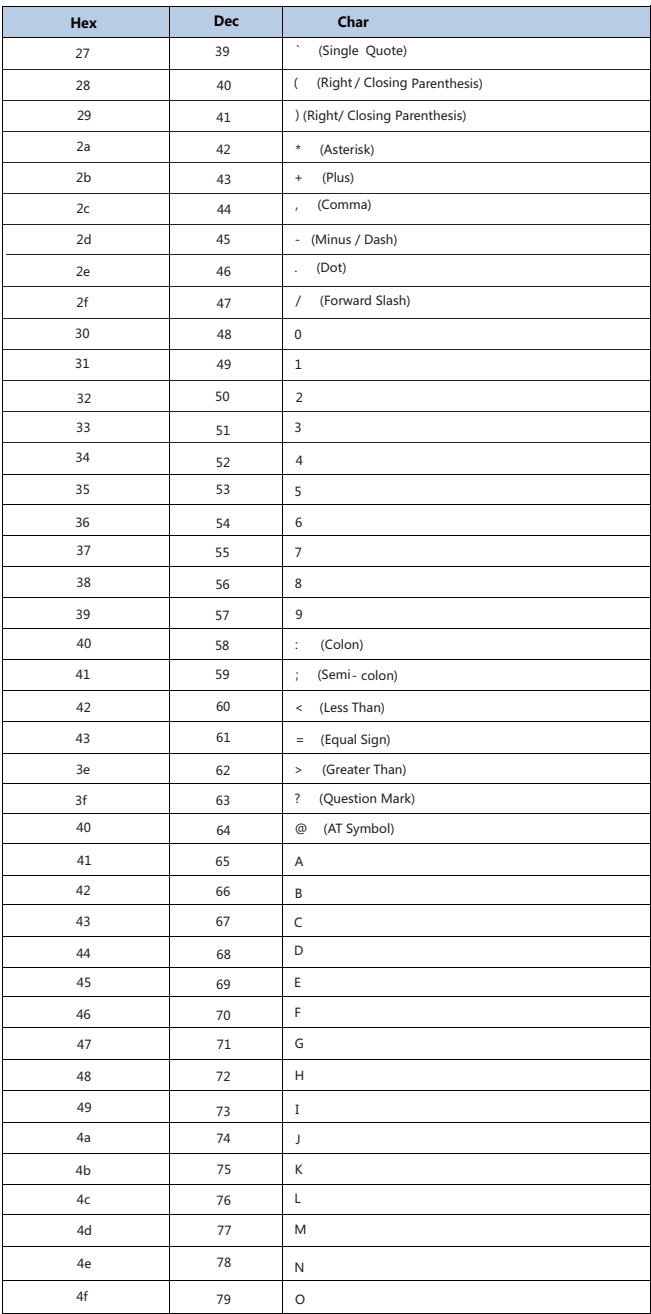

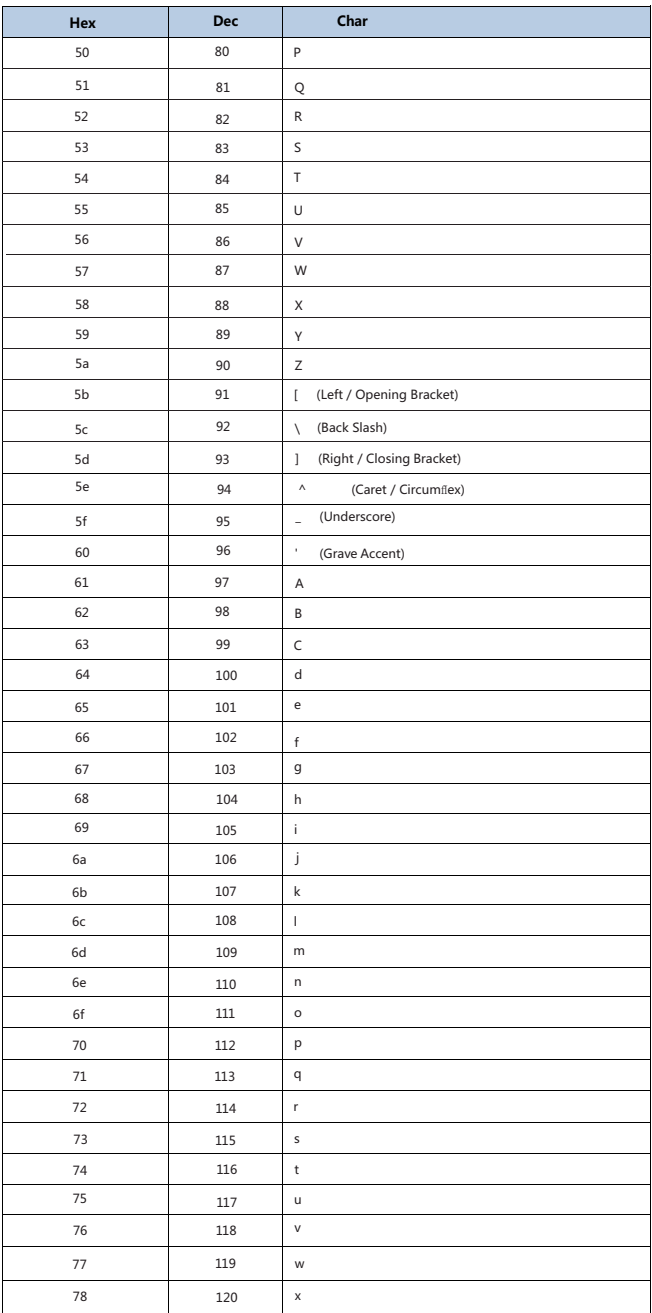

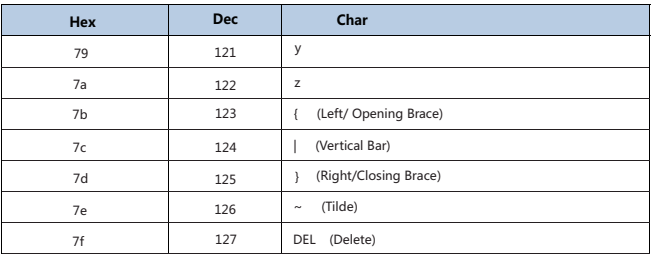

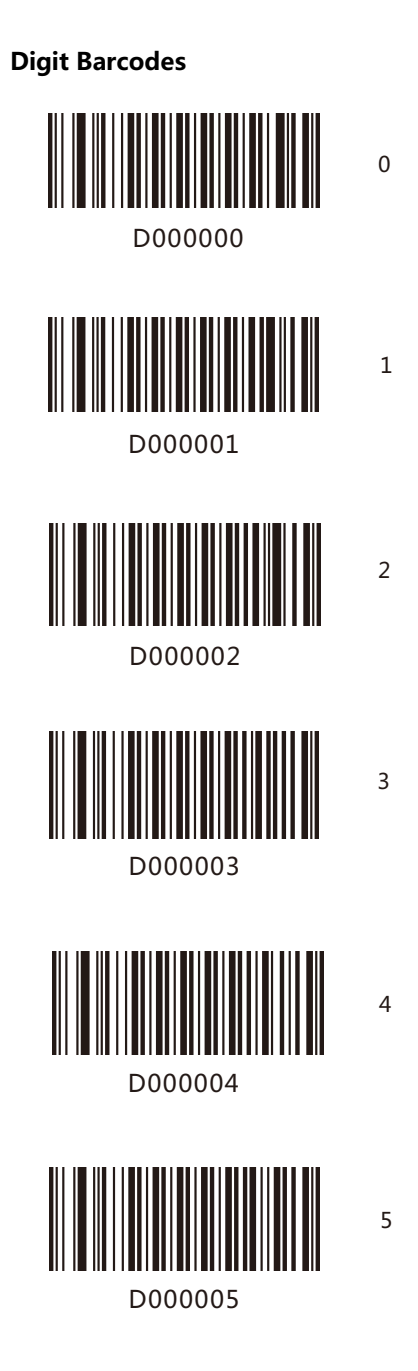

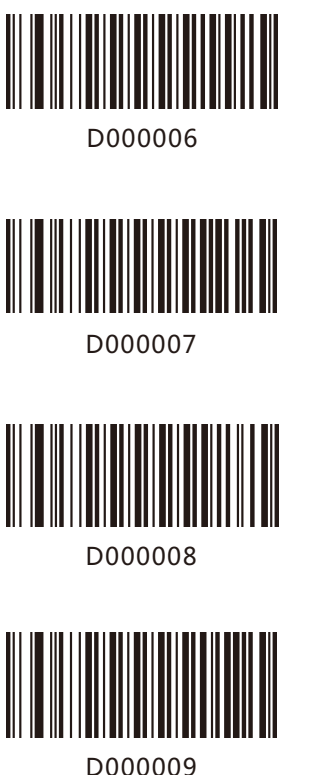

7

8

Save/Cancel Barcodes

After reading numeric barcode(s), you need to scan the Save barcode to save the data. If you scan the wrong digit(s), you can either scan the Cancel the Last Digit barcode and then the correct digit, or scan the Cancel All Digits barcode and then the digits you want.

For instance, after reading the Decode Session Timeout barcode and numeric barcodes "1", "2" and "3", you scan:

Cancel the Last Digit: The last digit "3" will be removed.

Cancel All Digits: All digits "123" will be removed.

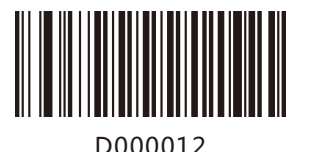

Save

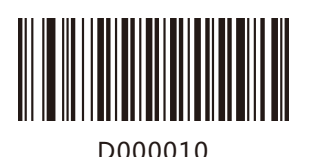

Cancel the Last Digit

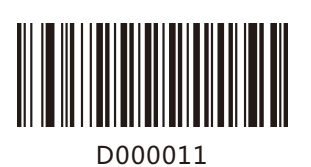

Cancel All Digits

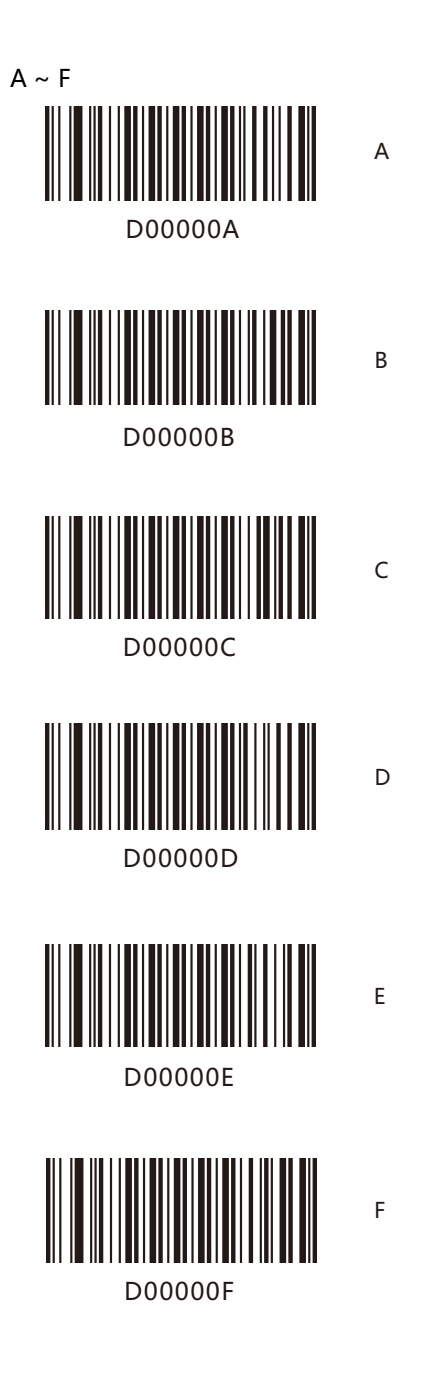

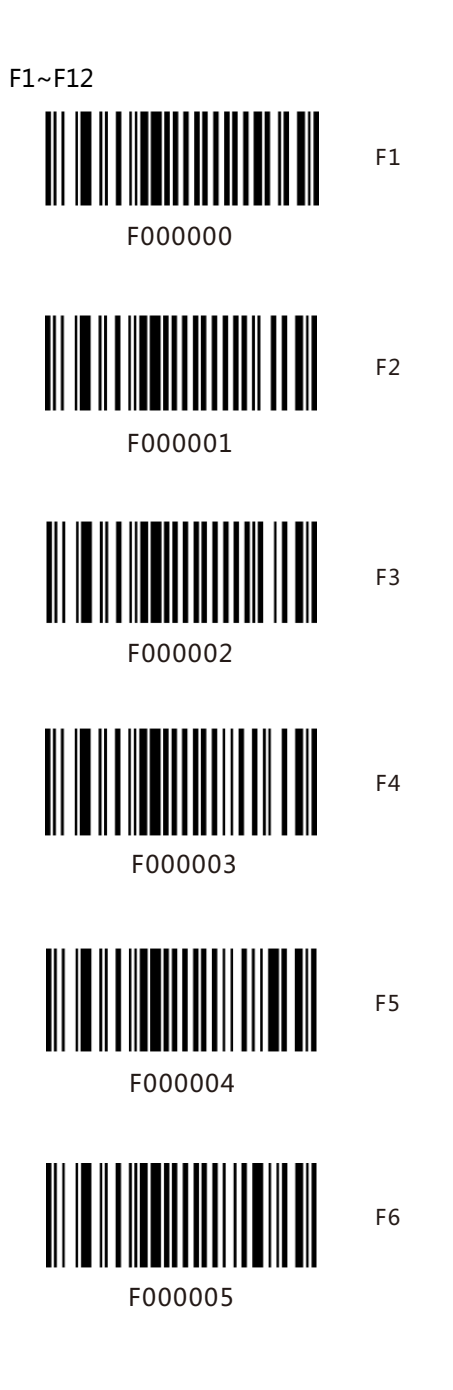

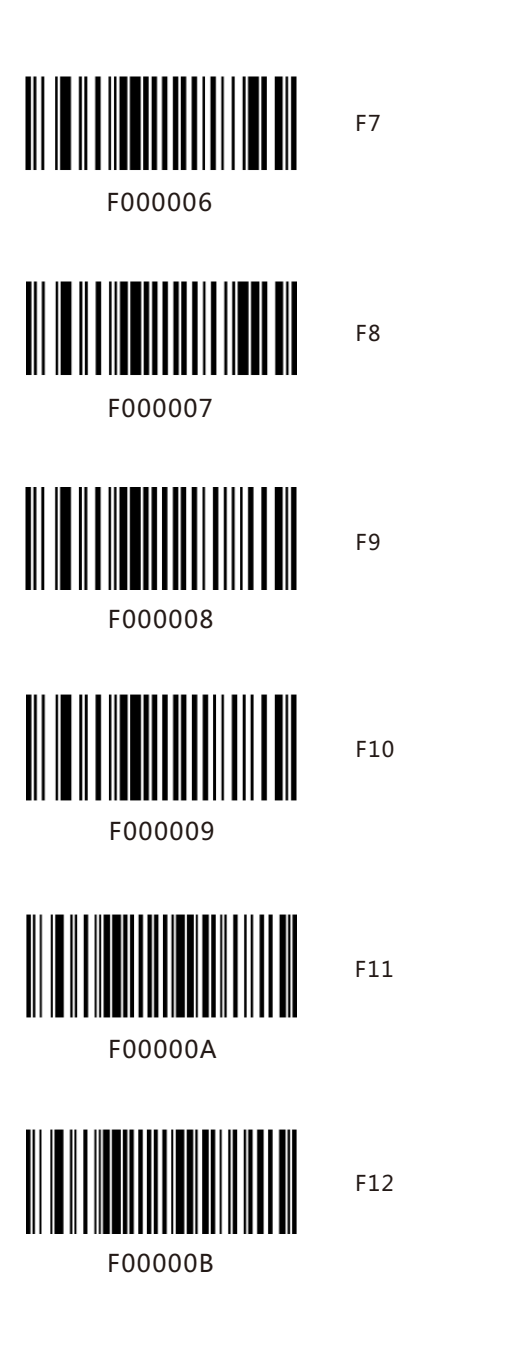